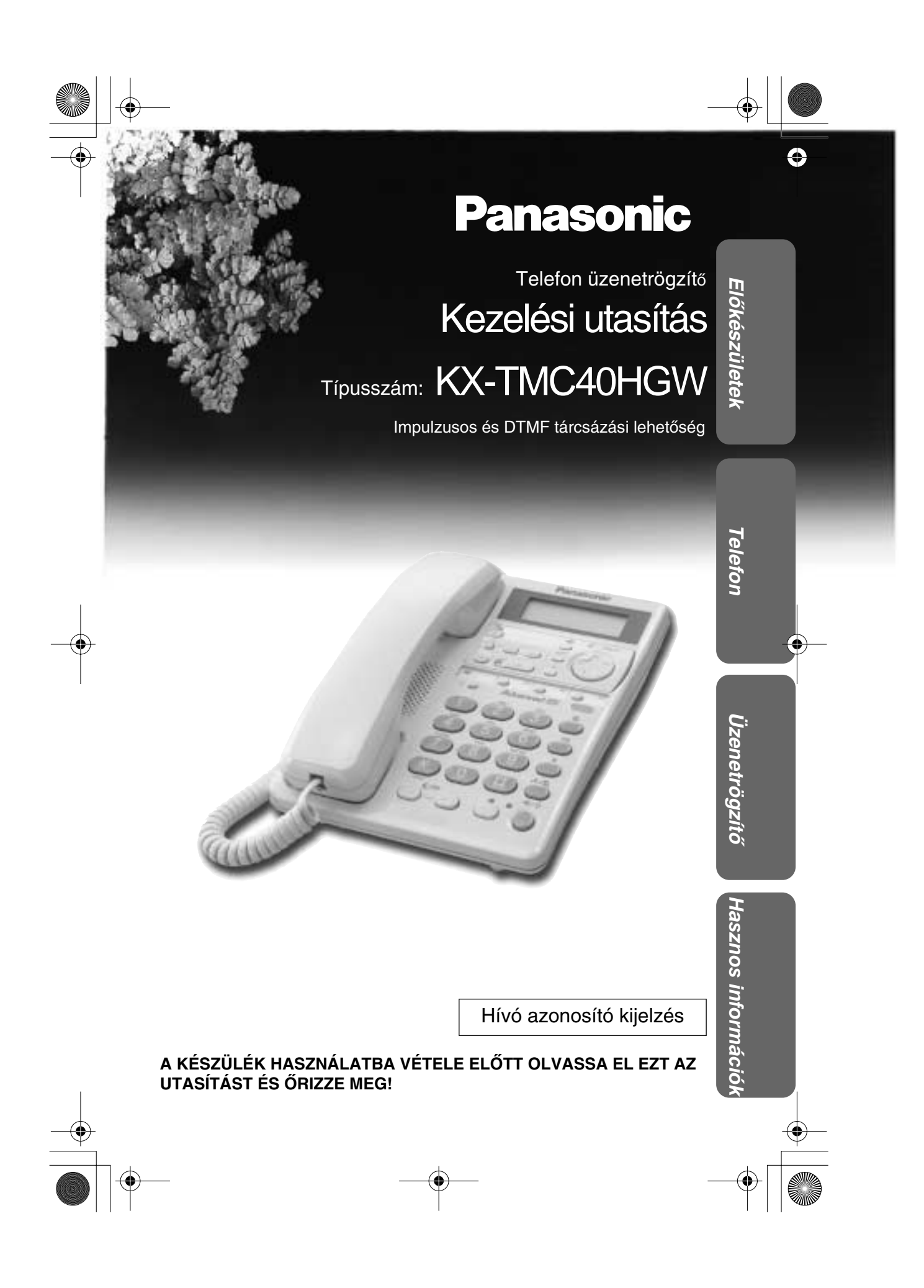

# **Mielòtt elòször használná készülékét**

### *Köszönjük, hogy a Panasonic új integrált telefonkészülékét vásárolta meg.*

A hívófél azonosítása szolgáltatás, ahol elérhető, a helyi telefontársaság által biztosított szolgáltatás. A hívófél azonosítás szolgáltatás előfizetése után ez a telefonkészülék kijelzi a hívófél telefonszámát.

### **Késòbbi hivatkozás céljára jegyezze fel az alábbiakat:**

Gyári szám **A** vásárlás időpontja

(a készülék alján található)

A forgalmazó cég neve és címe

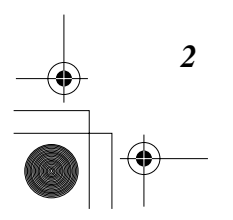

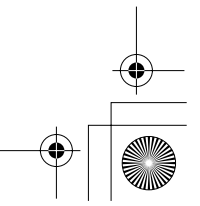

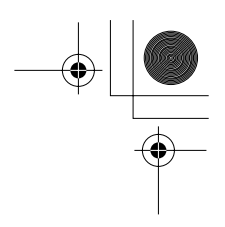

## **Az alapcsomagban található tartozékok**

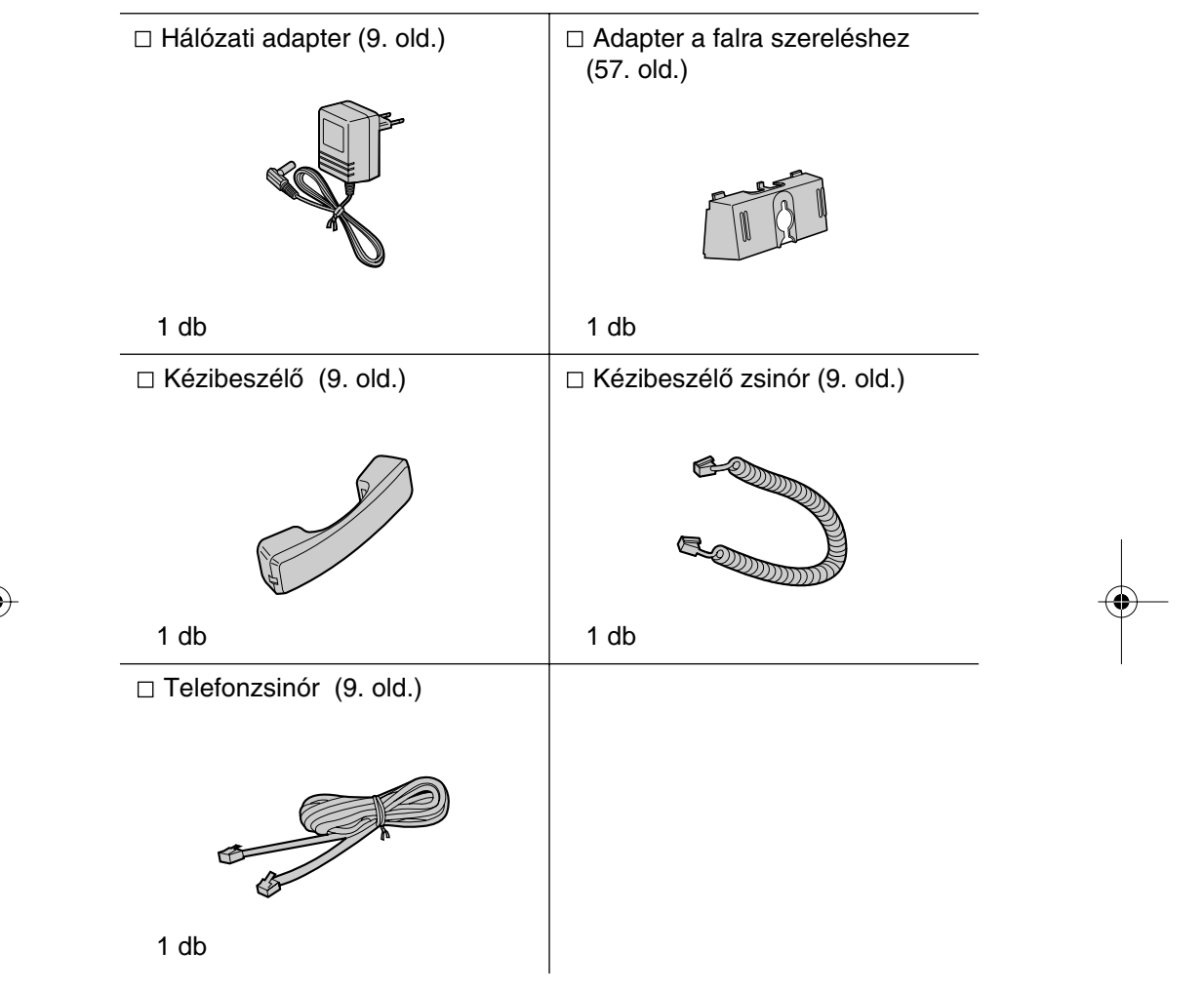

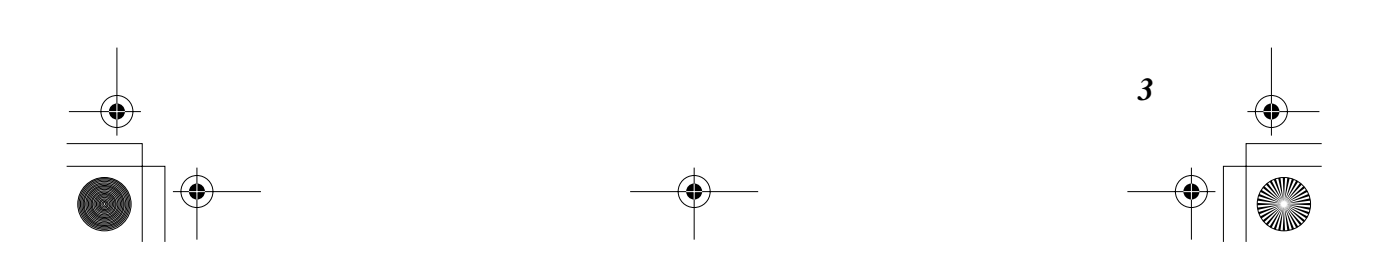

# **Tartalomjegyzék**

## *Elòkészületek*

 $\bigcup$ 

**SANTA** 

 $\overline{\bullet}$ 

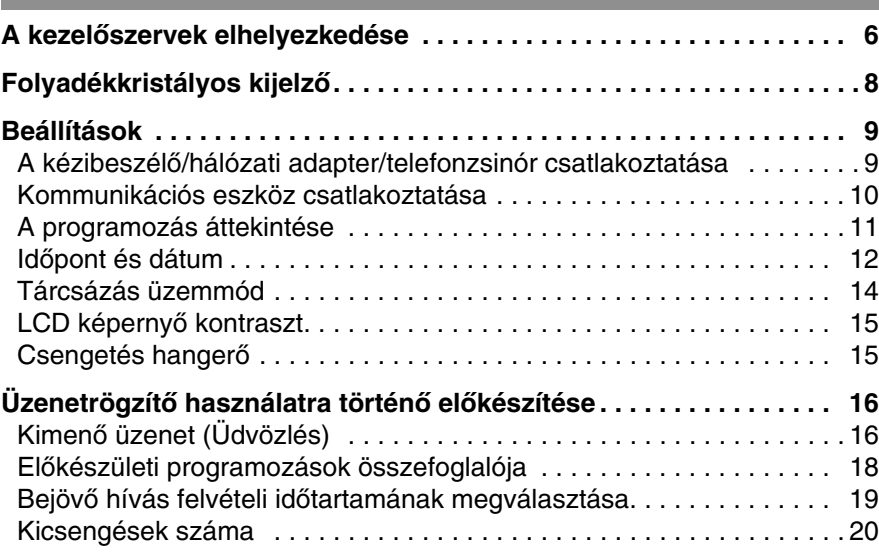

 $\color{red}\bigoplus$ 

## *Telefon*

*4*

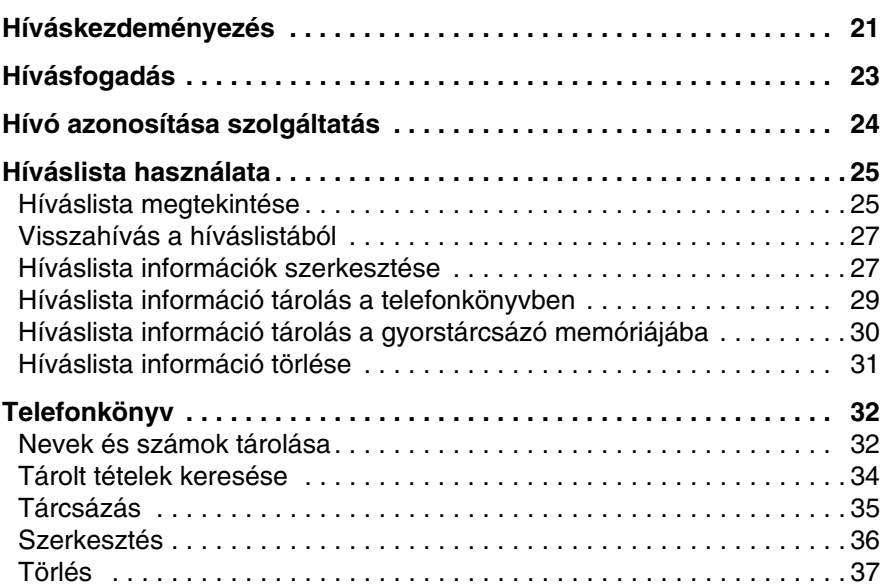

 $\bigoplus$ 

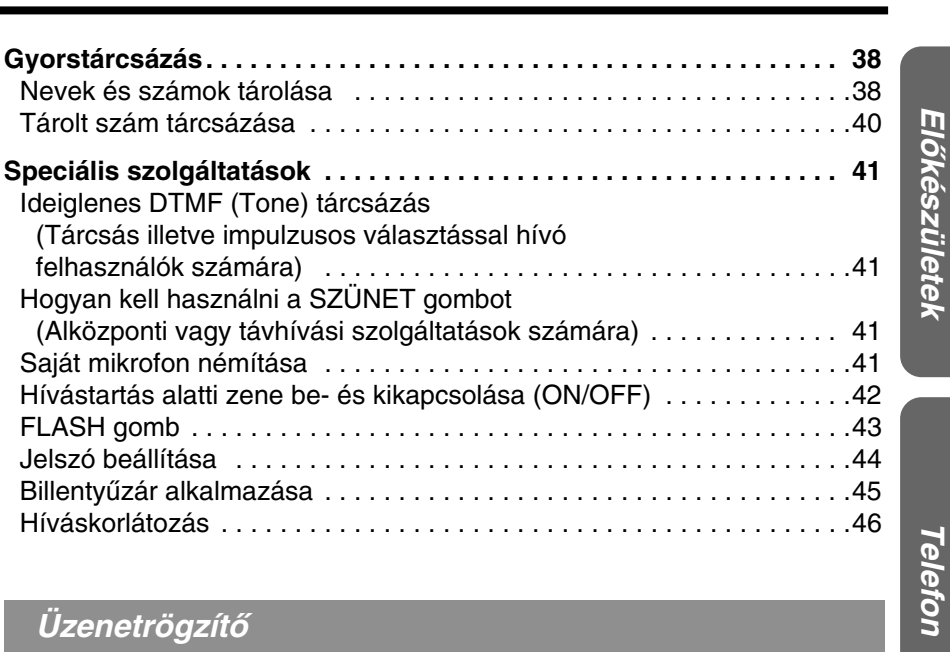

## *Üzenetrögzítò*

 $\bigg|\bigoplus$ 

 $\hat{\mathbf{\Phi}}$ 

⊕

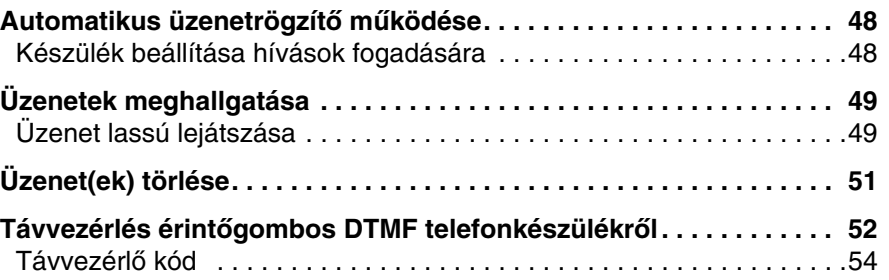

*Üzenetrögzítò*

€

 $\spadesuit$ 

*5*

♦

♦

**Hasznos információk**

Hasznos információk

## *Hasznos információk*

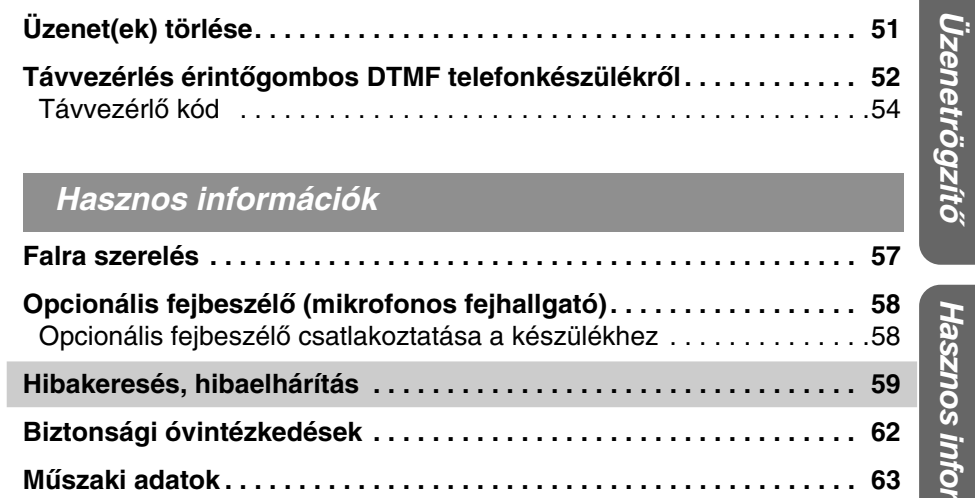

 $\hat{\mathbf{\bm{\Phi}}}$ 

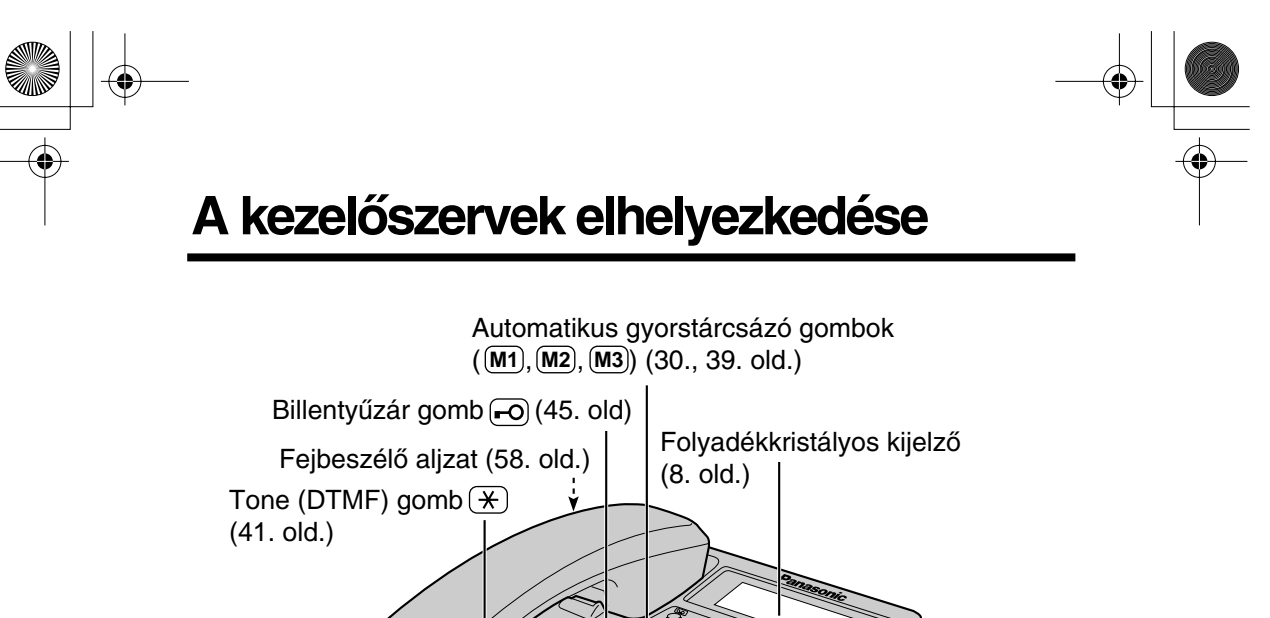

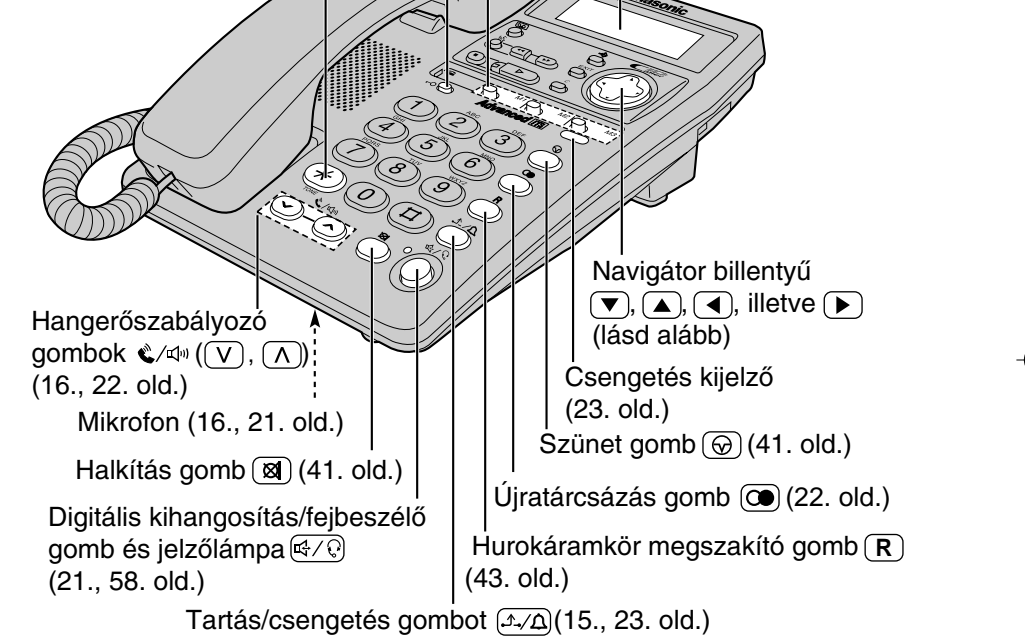

#### **A navigátor billentyù használata**

*6*

Ez a billentyù négy – billentyùkkel jelölt – aktív területtel rendelkezik.

- A fel, illetve lefelé mutató nyilak a hívó fél listába való belépést, valamint a funkció menü, a híváslista és a tartalomjegyzék végig görgetését teszik lehetòvé.
- A jobbra, illetve balra mutató nyilak a tartalomjegyzékbe történő belépést, valamint a menü tételekbe történt belépés esetén a kurzor mozgatását teszik lehetővé.
- A jobbra mutató nyíl a menü kiválasztás és a választás megeròsítésére használatos.

Ebben a Kezelési Útmutatóban a navigátor billentyűt a  $(\blacktriangledown), (\blacktriangle), (\blacktriangle)$ illetve  $\left(\blacktriangleright\right)$  nyilakkal jelzik.

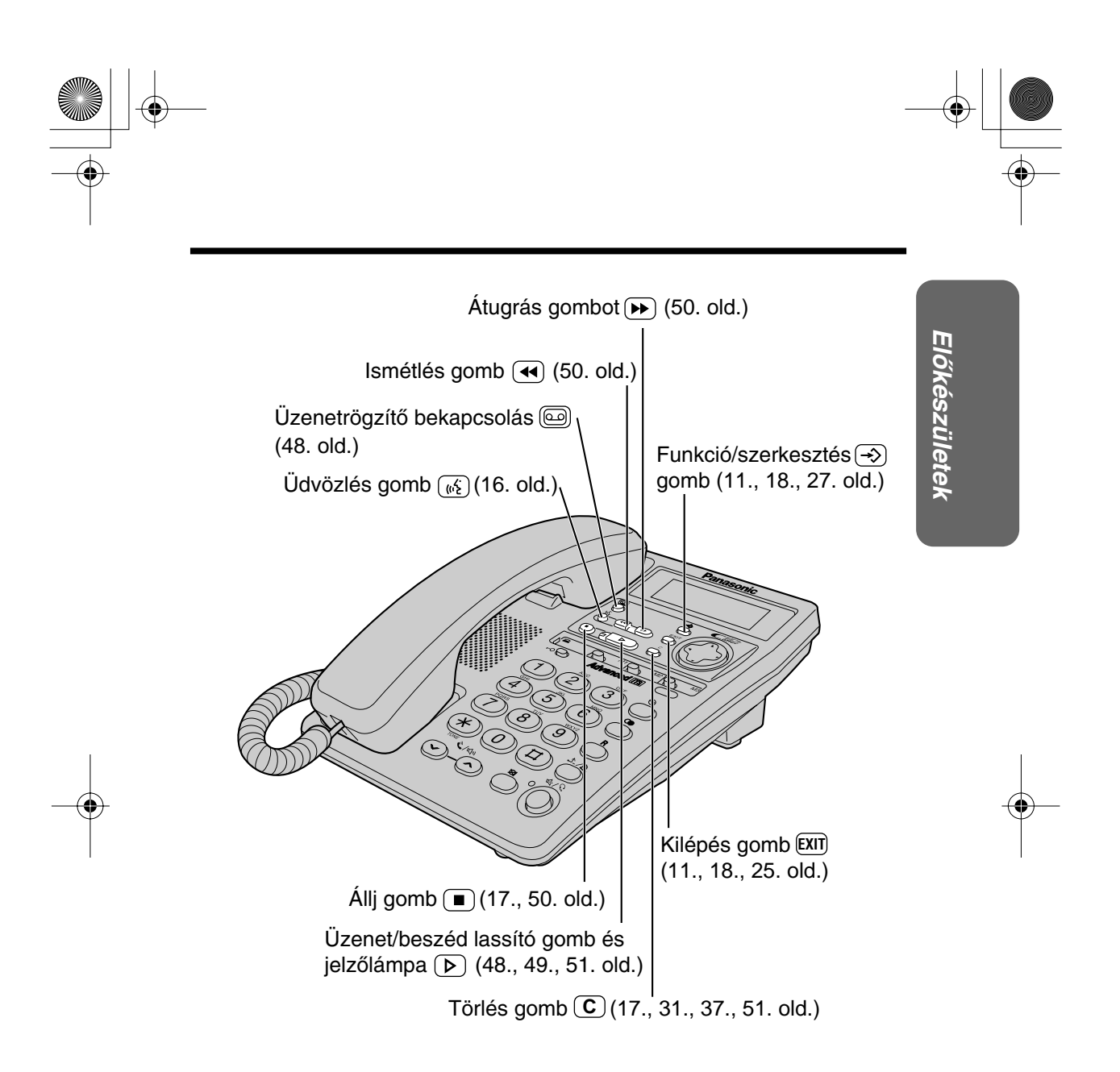

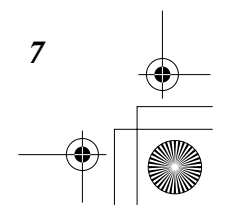

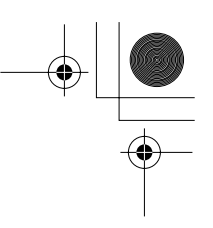

# **Folyadékkristályos kijelzò**

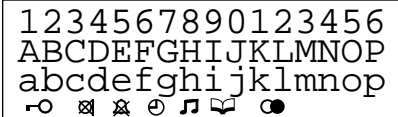

(Ez a kijelzés megmutatja az összes lehetséges konfigurációt.)

Amikor a kézibeszélò a villára van téve, a hálózati adapter a hálózatra kapcsolódik és a digitális kihangosítás/fejbeszélò jelzòlámpa  $(\lll \oslash \oslash )$  nem világít, akkor a kijelzőn az aktuális időpont és dátum, valamint az új hívások száma és az üzenetrögzítò bekapcsolt állapotában felvett üzenetek száma látható.

Ha a "  $\oplus$ " szimbólum villog, akkor az órát be

kell állítani (12., 13. old.).

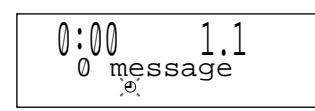

 12:34 21.5 10 new calls / 5 messages

 12:34 21.5  $01 - 06 - 35$ 

Beszélgetéskor a kijelzò a hívás idòtartamát mutatja (pl. 1 óra 6 perc és 35 másodperc).

 $11144477$ <br> $11:50$  $24.11 \times 3$ 

*8*

A kijelzőn a hívás lista egy részlete látszik. — a hívó fél száma — az utolsó hívás idòpontja és dátuma (pl. november 24, 11:50) és — a hívások száma (pl. 3).

- : Beállította a billentyùzet lezárása üzemmódot (45. old.).
- 81 : A beszélgetéskor a (a) alkítás gomb le lett nyomva (41. old.).
- $\hat{A}$  : A csengő ki van kapcsolva (OFF) (15. old.).
- : A készülék hívásvárakoztatás alatt a hívó számára zenét szolgáltat (42. old.).
- $\blacktriangleright$  : A készülék beír telefonkönyvbe (32. old.).
- : A újratárcsázás gomb a kézibeszélò villára tett és a Digitális kihangosítás/fejbeszélő jelzőlámpa  $(\lll q Q)$  sötét állapotában lett lenyomva (22 old.).
- $P : A \circledcirc$  szünet gomb tárcsázás, vagy hívószám tárolás során lett lenyomva.
- $F : A(R)$  hurokáramkör megszakító gomb hívószám tárolás során lett lenyomva.

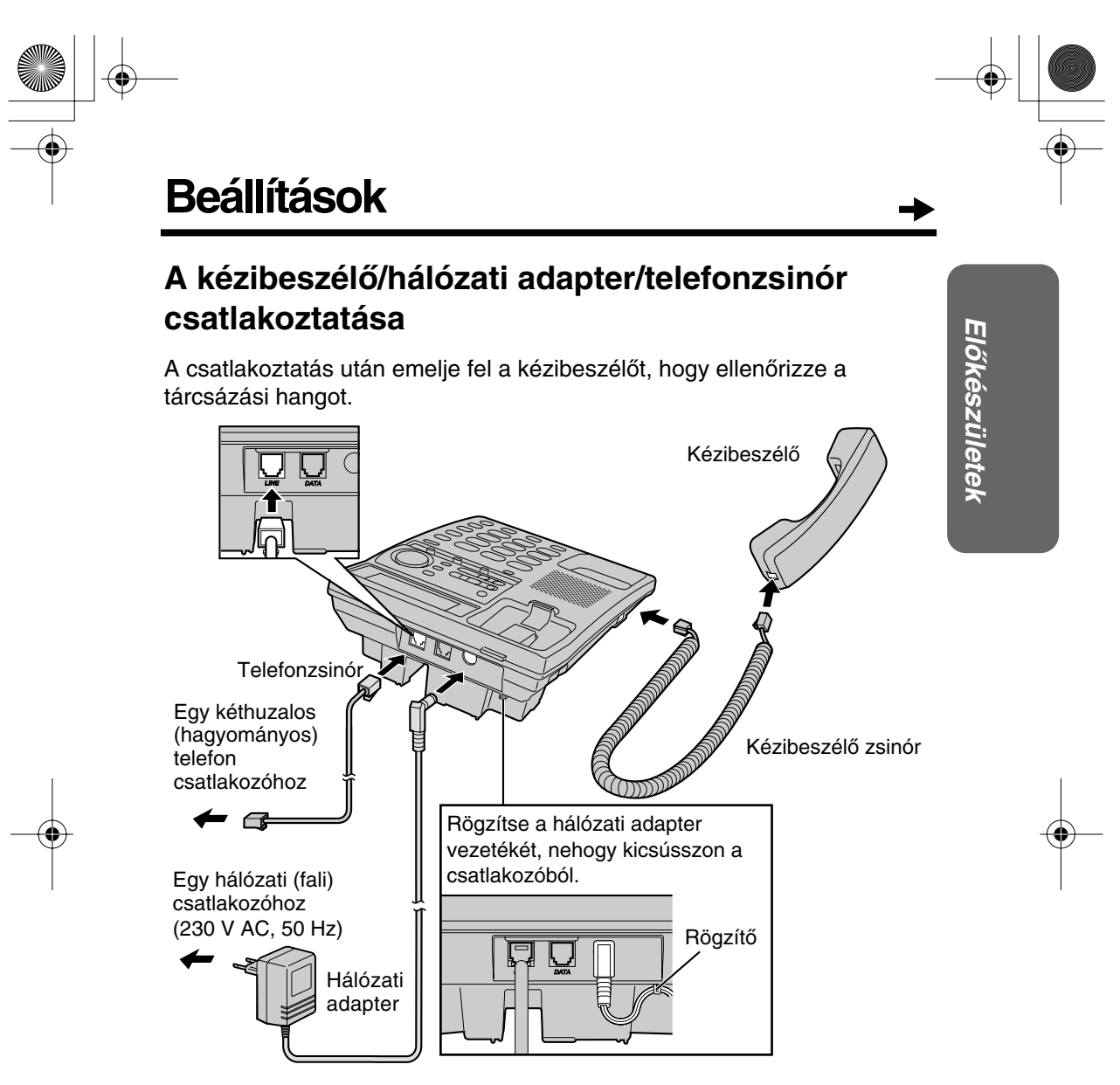

- A készüléket CSAK Panasonic PQLV1CE típusú HÁLÓZATI ADAPTERREL HASZNÁLJA.
- Csak a Panasonic kézibeszélòt használja a KX-TMC40HGW típusú telefonkészülékhez.
- A hálózati adapternek állandóan csatlakoztatva kell lennie. (A használat során az adapter melegszik. Ez nem jelent hibát.)
- Ha a készülék olyan helyi alközpontra kapcsolódik, amely nem biztosítja a hívásazonosítás szolgáltatásokat, akkor ezek a szolgáltatások ön számára sem állnak rendelkezésre.

*9*

Tápegység nélkül ez a készülék mùködésképtelen.

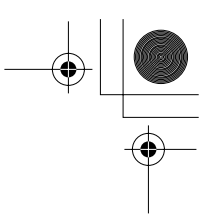

## **Beállítások**

## **Kommunikációs eszköz csatlakoztatása**

Ha Ön a telefonvonalhoz egy kommunikációs eszközt (számítógépet, modemet, telefaxot, stb.) csatlakoztat, akkor ezt megteheti ezen a készüléken keresztül is, a DATA (adat) csatlakozó segítségével is.

A kézibeszélò zsinór és a telefonzsinór csatlakoztatása után (9. old.) csatlakoztassa a kommunikációs eszköz telefonvonalát a "DATA" csatlakozóhoz.

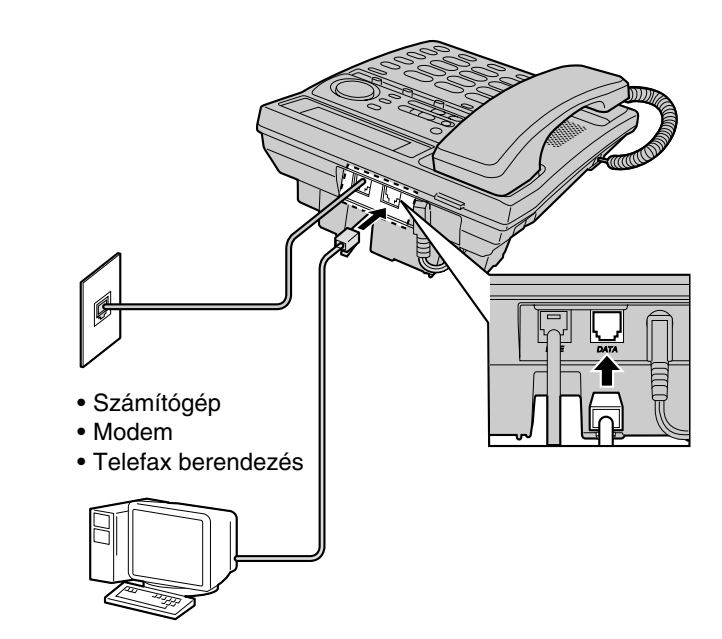

• Mielòtt használná a készüléket (hívások kezdeményezése, telefonszámok tárolása a memóriában, stb.), ellenőrizze, hogy a kommunikációs eszköz nincs-e használatban, mert ilyenkor a kommunikációs eszköz esetleg nem mùködik megfelelően.

*10*

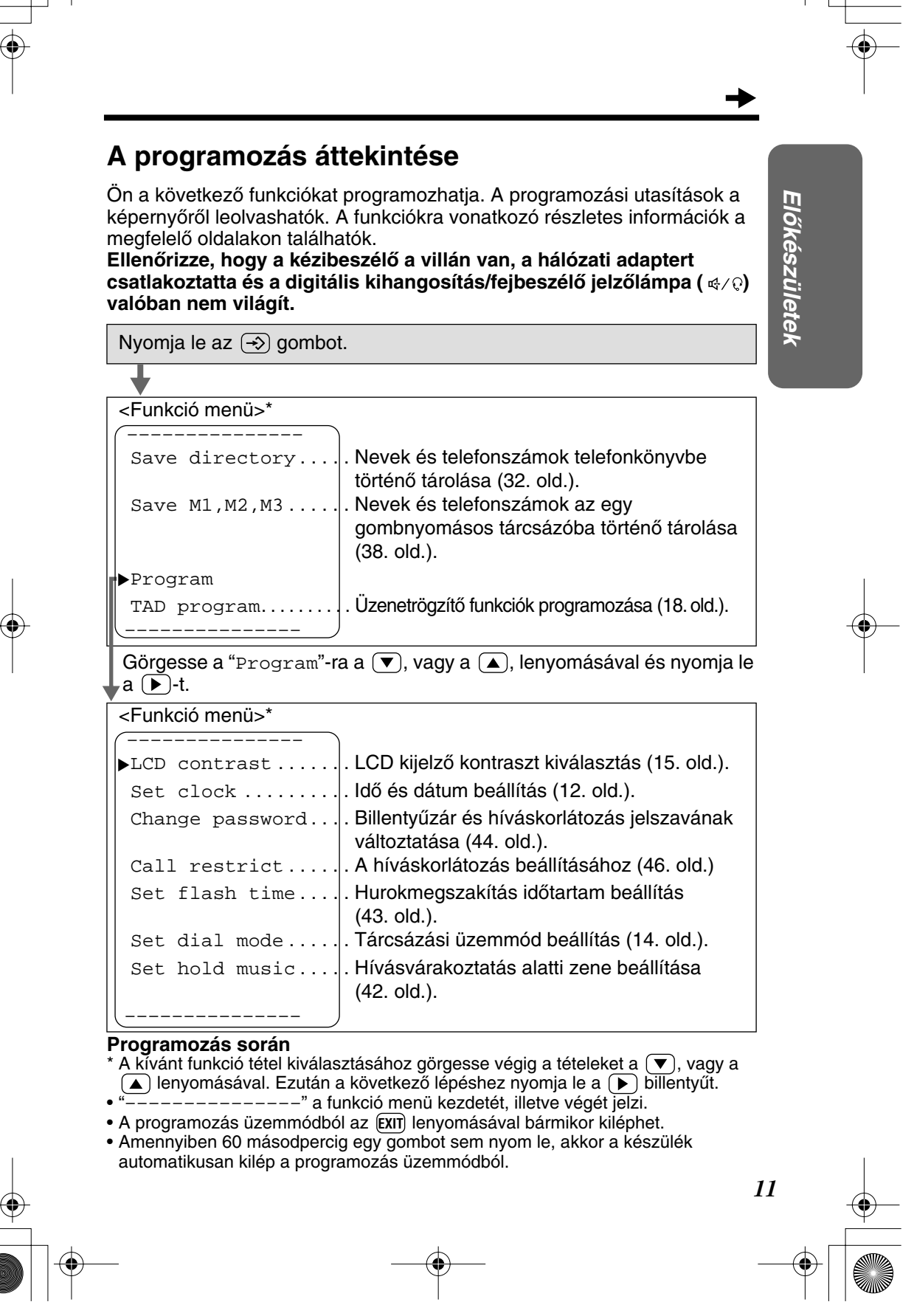

## **Beállítások**

⊕

## **Idòpont és dátum**

**Idòpont/dátum rámondás:** lejátszáskor géphang közli mindenegyes felvett üzenet idòpontját és hét/nap dátumát.

**Ellenòrizze, hogy a kézibeszélò a villán van, a hálózati adaptert**  csatlakoztatta és a digitális kihangosítás/fejbeszélő jelzőlámpa (  $\lll \oslash$  ) **valóban nem világít.**

![](_page_11_Picture_201.jpeg)

![](_page_11_Figure_5.jpeg)

![](_page_12_Figure_0.jpeg)

![](_page_12_Figure_1.jpeg)

## **Beállítások**

*14*

## **Tárcsázás üzemmód**

Amennyiben a szolgáltatást biztosító telefonközpont DTMF választással mùködik, akkor a tárcsázási üzemmódot állítsa "Tone" helyzetbe. Ha tárcsás, illetve impulzus üzemù választással hív, akkor állítsa "Pulse" helyzetbe. A készülék gyári beállítása a "Tone" üzemmód. **Ellenòrizze, hogy a kézibeszélò a villán van, a hálózati adaptert**  csatlakoztatta és a digitális kihangosítás/fejbeszélő jelzőlámpa (  $\lll \oslash$  ) **valóban nem világít.**

![](_page_13_Picture_174.jpeg)

![](_page_14_Figure_0.jpeg)

• A programozás üzemmódból az (**ExIT**) lenyomásával bármikor kiléphet.

## **Csengetés hangerò**

**Bizonyosodjon meg, hogy a hálózati adapter rá van kapcsolva a hálózatra és a készülék nincs használatban.**

**A HIGH hangos (gyári elòbeállított) vagy a LOW halk beállításhoz** nyomia le a  $(A/\Delta)$  gombot.

• A gomb mindenegyes lenyomásakor a csengetés hangereje változik és a készülék a kiválasztott hangerővel csenget.

**A csengő kikapcsolásához** nyomja le a  $(A \vee A)$  gombot és tartsa lenyomva addig, amíg a két sípszó el nem hangzik. • A kijelzőn a " $\mathbf{\hat{x}}$ " szimbólum jelenik meg.

A csengő bekapcsolásához nyomja le a  $(A \cap A)$  gombot.

• A csengő ezután HIGH hangos hangerővel szólal meg.

![](_page_14_Figure_9.jpeg)

# **Üzenetrögzítò használatra történò elòkészítése**

## **Kimenò üzenet (Üdvözlés)**

Ön egy **legfeljebb 2 perc idòtartamú** saját kimenò üzenetet vehet fel. Amennyiben saját üdvözlést nem vesz fel, akkor a készülék bejövò hívás fogadásakor a két előre felvett kimenő üzenet egyikét játssza le a hívó számára (17. old.).

A készülék az összes üzenetet (kimenő, bejövő, stb.) a digitális memóriában tárolja (17. old.). **A teljes felvételi idö kb. 15 perc**. Azt javasoljuk, hogy rövid **üdvözlést vegyen fel** (lásd a mintát a következò oldalon), hogy több idò maradjon az új üzenetek rögzítésére.

**Ellenòrizze, hogy a kézibeszélò a villán van, a hálózati adaptert csatlakoztatta és a digitális kihangosítás/fejbeszélő jelzőlámpa (**  $\ll$  **/**  $\odot$ **) valóban nem világít.**

![](_page_15_Figure_5.jpeg)

#### **Kimenò üzenet felvétele**

*16*

- 1 Nyomja le és tartsa lenyomva addig a (si üdvözlés billentyűt, amíg "A sípszó után vegye fel a kimenò üzenetet" szöveg nem hallatszik. •Egy hosszú sípszó hallatszik.
- 2 A hosszú sípszó után beszéljen tisztán, érthetően, a mikrofontól mintegy 20 cm távolságból.
	- •A folyadékkristályos kijelzòn a felvételi idò látható.

•Ha a felvételt két percnél hosszabbra nyújtja, a készülék automatikusan leállítja a rögzítést.

![](_page_15_Picture_150.jpeg)

![](_page_15_Picture_13.jpeg)

![](_page_16_Figure_0.jpeg)

- •A készülék automatikusan lejátssza a felvett üdvözlést.
- •Ön a felvételt a  $\boxed{\blacksquare}$  gomb lenyomásával is leállíthatja.
- •Ha meg akarja változtatni az üzenetet, kezdje el újra a felvételt az 1. lépéstòl.

#### **Kimenò üzenet (üdvözlés) minta**

"Halló, ez (az Ön neve és/vagy telefonszáma) üzenetrögzítòje. Sajnos most nem tudjuk hívását fogadni. Kérjük, hagyjon üzenetet a sípszó után. Köszönjük hívását."

• Ha a készülék éppen a kimenő üzenet felvétele közben kezd el csengetni, a hívás fogadásához nyomja le a  $\left[\frac{1}{2},\frac{1}{2}\right]$  gombot, vagy emelje fel a kézibeszélőt. A felvétel leáll. Miután bontott, kezdje le újra elölről a felvételt.

#### **Felvett köszöntés üzenet ellenòrzése**

Nyomja le a  $(w_2)$  gombot.

• A köszöntés üzenet lejátszásra kerül.

#### **Felvett köszöntés üzenet letörlése**

Nyomja le a  $\left(\mathcal{C}\right)$ , majd az  $\left(\mathbf{C}\right)$  törlés gombot, miközben az üzenet lejátszásra kerül.

• A készülék az elòre felvett köszöntéssel válaszol a bejövò hívásra.

#### **Elòre felvett kimenò üzenet**

Ha nem vett fel kimenő üzenetet (16. old.), akkor bejövő hívás fogadásakor az alábbi két üzenet egyike kerül lejátszásra – függòen a bejövő hívás felvételi időtartamának megválasztásától (19. old.).

**Előre felvett köszöntés üzenet ellenőrzéséhez** nyomia le a  $\left(\frac{1}{2}\right)$  gombot.

A készülék az elòre felvett üdvözlést az alábbiak szerint játssza le:

■ Amikor a felvétel időtartama "1min.(1 perc)"-re, "2min.(2 perc)"-re, vagy "3min.(3 perc)"-re lett beállítva:

"Halló! Most nem tudjuk hívását fogadni. Kérjük a sípszó után adja meg nevét és telefonszámát."

Amikor a felvétel idòtartama "Greeting only" csak üdvözlésre van beállítva: "Halló! Most nem tudjuk hívását fogadni. Kérjük hívjon késòbb. Köszönjük hívását."

#### **Üzenet biztonsági másolatok tárolása "flash" memóriában**

Az üzenetek tárolása korlátlan idòtartammal egy "flash memory" (közepes sebességgel írható, nagy sebességgel olvasható) memória-chipben történik, amelyet hálózati problémák nem befolyásolnak. Valamennyi üzenet mindaddig megòrzésre kerül, amíg azt ön le nem törli.

![](_page_16_Picture_22.jpeg)

Greeting check

 $01 - 30$ 

*17*

![](_page_17_Figure_0.jpeg)

## **Üzenetrögzítò használatra történò elòkészítése**

## **Elòkészületi programozások összefoglalója**

Az alábbi funkciók programozására van lehetòsége. A programozási utasítások a képernyőről olvashatók le. A funkciókra vonatkozó részletes információk a megfelelò oldalakon találhatók.

**Ellenòrizze, hogy a kézibeszélò a villán van, a hálózati adaptert csatlakoztatta és a digitális kihangosítás/fejbeszélő jelzőlámpa (**  $\ll \sqrt{Q}$ **) valóban nem világít.**

![](_page_17_Figure_5.jpeg)

#### **Programozás során**

- $^*$  A kívánt funkció tétel kiválasztásához görgesse végig a tételeket a  $(\blacktriangledown)$ , vagy a lenyomásával. Ezután a következő lépéshez nyomja le a  $(\blacktriangleright)$  billentyűt.
- "–––––––––––––––" a funkció menü kezdetét, illetve végét jelzi.
- A programozás üzemmódból az (**ExIT**) lenyomásával bármikor kiléphet. • Amennyiben 60 másodpercig egy gombot sem nyom le, akkor a készülék automatikusan kilép a programozás üzemmódból.

![](_page_17_Figure_10.jpeg)

![](_page_17_Picture_11.jpeg)

![](_page_18_Figure_0.jpeg)

![](_page_19_Figure_0.jpeg)

## **Kicsengések száma**

Ön megválaszthatja, hogy a készülék hányat csengessen, mielòtt az üzenetrögzítò fogadja a bejövò hívást, lehetòségek: "3" ... "7" (csengésszám), illetve a "Toll Saver" költségkimélő megoldás. Készülékének gyári beállítása "4".

**Ellenòrizze, hogy a kézibeszélò a villán van, a hálózati adaptert csatlakoztatta és a digitális kihangosítás/fejbeszélő jelzőlámpa (**  $\ll$  **/**  $\odot$ **) valóban nem világít.**

- 1 Nyomja le a  $\Rightarrow$  billentyűt.
- $2$  Görgessen a "TAD program"-ra a<br>vagy a  $\bigtriangleup$  lenyomásával.
- $3$  Nyomja le a  $\bigodot$ -t.
- **4** Görgessen a "Number of rings"-raa  $\left(\overline{\bullet}\right)$  vagy a  $\left(\overline{\bullet}\right)$  lenyomásával.
- $5$  Nyomja le a  $\odot$ -t. •A kijelzòn megjelenik az aktuális beállítás.
- Válassza ki a kicsengések számát a  $\left(\overline{\bullet}\right)$ , vagy a  $\left(\right.\right)$  lenyomásával. •Ön kiválaszthatja a kicsengések számát a
	- tárcsázó gombokkal is, 〔3〕... 〔7 (kicsengések száma), illetve  $\left( \text{ }0 \right)$  mint "Toll Saver" (költségkimélő).
- $\overline{7}$  Nyomja le a  $\left(\rightarrow\right)$  (Save) (mentés) billentyűt.
	- •Egy hosszú sípszó hallatszik. •A kijelzò a 4. lépésre tér vissza. A programozás üzemmódból történò kilépéshez nyomja le az (E**x**IT) billentyűt, vagy várjon 60 mp-et.
- A programozás üzemmódból az (**Exı**ī) lenyomásával bármikor kiléphet.

#### **\* Költségkimélò megoldás**

*20*

Amennyiben ön a készüléket egy külsò telefonról hívja: Ha a készülék a 3. kicsengésre válaszol, az azt jelenti, hogy önnek legalább egy új üzenete van. Ha a készülék az 5. kicsengésre válaszol, az azt jelenti, hogy önnek nincs új üzenete. **Bontson, amikor meghallja a negyedik kicsengést.** Ezzel megtakarítja a hívás díját.

![](_page_19_Figure_16.jpeg)

![](_page_20_Figure_0.jpeg)

00-00-00 / / / / / /

•Ha félretárcsázott, akkor tegye vissza a villára a kézibeszélőt és kezdje az 1. lépésnél.

3 Ha a másik fél jelentkezik, beszéljen a mikrofonba.

- $\Delta$  Ha bontani kíván, nyomja le a  $\overline{\left(\mathbb{G}/\mathbb{Q}\right)}$ gombot.
	- •A kijelzò kialszik.

![](_page_20_Figure_5.jpeg)

12:34 24.11

#### **Kihangosításkor**

- A leghatékonyabb alkalmazáshoz tartsa be az alábbiakat:
- A hívott féllel egy csendes szobában beszéljenek felváltva (nem egyszerre).
- Amennyiben a másik fél nem hallja önt jól, akkor a hangerő csökkentéséhez nyomja le a hangerőszabályozó  $(\mathcal{C}/\mathbb{Q})$  gombot.
- A kézibeszélò felemelésével a készülék arra kapcsol át. A kihangosításra a digitális kihangosítás/fejbeszélő (470) billentyű lenyomásával lehet visszakapcsolni.

![](_page_20_Figure_11.jpeg)

*Telefon*

![](_page_21_Figure_0.jpeg)

## **Híváskezdeményezés**

#### **Az utoljára hívott szám újratárcsázása**

Kézibeszélő használatakor: Emelje fel a kézibeszélőt **+** nyomja le a gombot. **A hangostelefon használata:** Nyomja le a  $\mathbb{R}/\mathbb{Q}$  gombot  $\rightarrow$  nyomja le a

#### **Automatikus újrahívás:**

Amikor kihangosítást, vagy kézibeszélòt használ, akkor a készülék az utoljára tárcsázott számot – annak foglaltsága esetén – egy tízperces idòtartamban legfeljebb 15-ször újrahívja. Az újratárcsázás során a kijelzőn a "Waiting redial" (újratárcsázásra vár) felirat olvasható és a digitális kihangosítás/ fejbeszélő jelzőlámpa  $(\lll \sqrt{Q})$  villog.

gombot.

#### **Újratárcsázás az újratárcsázás lista használatával (Memory Redial)**

A 20 utolsóként tárcsázott szám az újratárcsázás listában tárolódik.

1. Nyomja le a  $\circledcirc$  gombot.

*22*

- Az utolsóként tárcsázott szám és a " C<sup>o</sup>" szimbólum jelenik meg.
- Amikor egy a telefonkönyvben, illetve gyors tárcsázós memóriában korábban eltárolt telefonszámot tárcsáz, akkor a név is megjelenik.
- 2. Görgessen a kívánt számhoz a  $\blacktriangledown$ , illetve a  $\blacktriangle$ ) gombok segítségével.
	- A  $\circledcirc$  lenyomásával a lista végig görgethető.
	- Amikor görgetés közben elér a legutolsó tételig, akkor két sípszó hallatszik.
	- A listából történő kilépéshez nyomja le az (EXIT)-et.
- 3. Emelje fel a kézibeszélőt, vagy nyomja le a  $\left(\frac{1}{2}, \frac{1}{2}\right)$  billentyűt.
- Egy tétel törléséhez ismételje meg az 1. és 2. lépést, majd nyomja le az **C** gombot.
- Ha a "No items stored" (nincs tárolt tétel) felirat jelenik meg a kijelzőn, akkor a lista üres.

#### **A kézibeszélò hangerò (4 szint) illetve a hangszóró hangerò (8 szint) beállítása beszélgetés közben**

A hangosításhoz nyomja le a hangerőszabályozó  $(\mathcal{C}/\mathbb{Q})$  ( $\Lambda$ ) gombot. A halkításhoz nyomja le a hangerőszabályozó ( $\chi$  / qii ] gombot.

Pl.: a kézibeszélő hangerő szintje: 2 Pl.: a hangszóró hangerő szintje: 3

![](_page_21_Figure_23.jpeg)

• A kijelzőn ezután néhány másodpercig a hangerő szintje lesz látható.

## **Hívás tartásba tétele**

Nyomja le beszélgetés közben a  $(x)$  (tartás/csengetés) gombot.

- A digitális kihangosítás/fejbeszélő jelzőlámpa ( $\lll_{\text{V}}\mathbb{Q}$ ) villog.
- Ha kézibeszélòt használ, akkor azt visszateheti a villára.
- A tartásba tétel idején a hívó fél zenét hall. A zene törlésére vonatkozó információ a 42. oldalon található.

### **Hívás kivétele tartásból**

Ha a kézibeszélò villán van, akkor emelje fel. Ha a kézibeszélő nincs a villán, nyomja le a  $(A \vee A)$  gombot. Ha kihangosítást használ, nyomja le a  $(4\sqrt{q})$  gombot.

• Ha ugyanarra a vonalra egy másik, párhuzamos telefonkészülék is csatlakozik, akkor a hívást úgy is kiveheti a tartásból, ha felemeli annak a kézibeszélòjét.

# **Hívásfogadás**

Amikor egy hívás érkezik, akkor a készülék kicseng és a csengetés jelzőlámpa gyorsan villogni kezd és a kijelzőn a "Incoming call" (bejövő hívás) felirat olvasható. Ön a hívást egyszerűen a kézibeszélő felemelésével fogadhatja.

Ha ön megrendelte a hívásazonosítás szolgáltatást, akkor a hívó félre vonatkozó információ a készülék csengetésekor megjelenik a kijelzòn (24. old.).

## **Kihangosítás alkalmazása**

- 1 Nyomja le a @/2 gombot. •A jelzòlámpa felgyullad.
- 2 Beszéljen a mikrofonba.

3 Ha bontani kíván, nyomja le a @/@ gombot. •A jelzòlámpa kialszik.

• Ha a csengò hangerò kikapcsolt (OFF) állásban van (15. old.), a készülék nem csenget.

![](_page_22_Picture_16.jpeg)

![](_page_22_Picture_17.jpeg)

![](_page_23_Picture_0.jpeg)

# **Hívó azonosítása szolgáltatás**

Ez a készülék kompatíbilis a helyi telefontársaság által kínált hívásazonosítás szolgáltatással. Amennyiben ön megrendeli ezt a szolgáltatást, akkor a hívás kicsengésekor a hívó félre vonatkozó információk megjelennek a készülékének kijelzòjén.

A készülék maximum 50, különbözò hívó félre vonatkozó információt – beleértve a hívás időpontját és dátumát, valamint a hívások számát képes a híváslistában tárolni. A híváslistában az információk az utolsó hívástól az első hívásig sorrendben vannak tárolva. Az 51. beérkező hívás törli a legrégebbi hívás adatait.

A listát használva önnek lehetòsége van automatikusan visszahívni egy hívó személyt. Ön eltárolhatja egy hívó félnek – a híváslistából származó telefonszámát – a telefonkönyvbe, vagy a gyors tárcsázó memóriájába.

#### **Hogyan jelenik meg a hívóra vonatkozó információ egy hívás beérkezésekor**

![](_page_23_Figure_6.jpeg)

—Amennyiben az ön körzetében a név és idòpont/dátum megjelenítése, mint szolgáltatás rendelkezésre áll, akkor a kijelzőn megjelenik a hívó fél neve és telefonszáma, valamint a hívás idòpontja és dátuma. További információk a szolgáltatást végzò telefontársaságnál kaphatók.

# **Híváslista használata**

Ha ön 10 új hívást fogadott, akkor az új hívások száma az itt látható módon kerül megjelenítésre, miközben a készülék nincs használatban.

## **Híváslista megtekintése**

A hívó fél ellenòrzése céljára kövesse az alábbi lépéseket.

- A listába való belépéshez nyomja le a  $\left(\blacktriangledown\right)$ vagy  $\textcircled{\textsf{A}}$  gombot.
	- •Például a kijelzòn a jobb oldali kép látható. •Ön a könyvtárba a  $\left(\blacktriangleright\right)$  lenyomásával léphet be (34. old.).
- 2 A legutolsó hívás megkereséséhez nyomja le a  $\left(\overline{\mathbf{v}}\right)$ -t.
	- •A legrégebbi hívás megkereséséhez
	- nyomja le a  $\Box$ -t.
	- •A hívók közötti görgetéshez nyomja le a  $\left(\overline{\bullet}\right)$ , vagy a  $\left(\overline{\bullet}\right)$  billentyűt.
- 3 Híváslistából történő kilépéshez nyomja le az (**Exi**t) billentyűt.
- Ha az elsò lépés során a "No items stored" felirat jelenik meg, akkor a híváslista üres.
- Ha ugyanattól a hívótól egynél több hívás érkezik, akkor az utolsó hívás dátuma és idòpontja kerül rögzítésre.

![](_page_24_Figure_14.jpeg)

 12:34 21.5 10 new calls 0 message / /

*Telefon*

![](_page_24_Picture_15.jpeg)

![](_page_25_Figure_0.jpeg)

## **Híváslista használata**

![](_page_25_Figure_2.jpeg)

\*\*Ha a telefonszám után egy  $(\rightarrow)$  nyíl látható, az arra utal, hogy a kijelzőn nem a teljes szám látható. Nyomja le a  $\left(\overline{4}\right)$ -t, vagy a  $\left(\overline{6}\right)$ -t a fennmaradó számrész megtekintéséhez, illetve az elòbbi képernyòtartalom megjelenítéséhez. A  $\lceil \blacktriangleleft \rceil$ , vagy a  $\lceil \blacktriangleright \rceil$  mindenegyes lenyomásakor a kijelző képtartalma váltakozik.

![](_page_25_Figure_4.jpeg)

![](_page_26_Figure_0.jpeg)

## **Visszahívás a híváslistából**

- $\blacktriangleleft$  A listába való belépéshez nyomja le a  $\blacktriangledown$  vagy  $\blacktriangleleft$  gombot.
- 2 Görgessen a hívó félhez a  $\left(\overline{\bullet}\right)$ , vagy a  $(a)$  lenyomásával.
	- •A hívó listából történò kilépéshez nyomja le az (**EXIT**)-et, vagy várjon 60 mp-et.
- $3 \text{ E}$ melje fel a kézibeszélőt, vagy nyomja le billentyùt.
	- •Készüléke automatikusan tárcsázza a kijelzett telefonszámot.
	- •Néhány másodperc múlva a kijelzòn megjelenik a hívás időtartama.

![](_page_26_Figure_8.jpeg)

 12:34 25.11 1234567890 / 12:34 25.11 00-00-00 / / / / / /

- *Telefon*
- Bizonyos esetekben esetleg változtatnia kell a telefonszámon, mielòtt az tárcsázásra kerülne (lásd alább).
- Ha a telefonszám nem jelenik meg a hívó félre vonatkozó információk között, akkor azt a személyt nem lehet visszahívni.

## **Híváslista információk szerkesztése**

Ön megszerkesztheti a híváslistában rögzített telefonszámokat.

- A listába való belépéshez nyomja le a  $\blacktriangledown$  vagy  $\blacktriangle$  gombot.
- 2 Görgessen a hívó félhez a  $\bullet$ , vagy a  $\Omega$  lenyomásával.
- 3 Nyomja le a a billentyűt.
- $\boldsymbol{A}$  Nyomja le a  $\boldsymbol{\triangleright}$ -t az "Edit"-nél.
- 5 **Egy számmal történò bòvítés** Bòvítse az aktuális telefonszámot egy számmal.

![](_page_26_Picture_271.jpeg)

#### **Egy szám törlése**

A szám törléséhez nyomja le a  $\left( \textbf{C}\right)$ -t.

•A kurzor mozgatása a  $\text{I}$ , vagy a  $\text{I}$  billentyűkkel történik.

![](_page_26_Figure_24.jpeg)

![](_page_27_Figure_0.jpeg)

## **Híváslista használata**

- $6$  A szerkesztés után ön folytathatja visszahívás vagy tárolás eljárásokkal. Visszahíváshoz emelje fel a kézibeszélőt, vagy nyomja le a @/ digitális kihangosító/fejbeszélò billentyùt (27. old.). A számnak telefonkönyvben, vagy a gyorstárcsázóban történő eltárolását lásd alább.
- A híváslistából szerkesztés közben történő kilépéshez nyomja le az (EXIT)-et, vagy várjon 60 mp-et.
- Az 5. lépésben szerkesztett szám nem lesz megtartva a híváslistában.

#### **Híváslista információ tárolása**

- 1 Ismételje meg az előző oldalon található 1. 5. lépést.
- $2$  Nyomja le a  $\textcircled{\textbf{r}}$  (Next) (következő) billentyűt.

#### **Ha nincs a hívó félre vonatkozó név információ, akkor a "Enter name" (írjon be egy nevet) felirat jelenik meg.**

- a) Ha a név nem szükséges, akkor nyomja le a v (Next billentyű) és menjen a 3. lépésre.
- b) Ha a név szükséges, akkor írja be a nevet (33. old.), nyomja le a  $\blacktriangledown$ (Next billentyù) és menjen a 3. lépésre.
- **3** Nyomja le a (▼) (Next) (következő) billentyűt.

#### 4 **Telefonkönyvbe történò tároláshoz:**

Nyomja le a  $\ddot{\bullet}$ -t a "Save directory"-nál.

#### **A gyorstárcsázóban történò tároláshoz:**

- 1. Görgessen a "Save M1, M2, M3"-hoz a  $(\blacktriangledown)$ , vagy a  $(\blacktriangle)$ lenyomásával és nyomja le a  $\blacktriangleright$ -t.
- 2. Nyomja le az , , illetve **M1 M2 M3**gyorstárcsázó billentyù k egyikét.

#### **Ha a kézzel kiválasztott gyorstárcsázó billentyù foglalt, akkor a kijelzòn a jobboldali kép látható.**

(Lásd a 30. oldalon, a 6. lépéstòl. )

*28*

M1 is occupied Overwrite?  $\leftarrow$   $\leftarrow$ 

![](_page_28_Figure_0.jpeg)

![](_page_29_Figure_0.jpeg)

## **Híváslista használata**

## **Híváslista információ tárolás a gyorstárcsázó memóriájába**

Onnek lehetősége van a híváslistában lévő telefonszámoknak az  $[$ M1), **M2**), illetve (M3) automatikus gyorstárcsázó billentyűkhöz történő hozzárendeléséhez.

**Ellenòrizze, hogy a kézibeszélò a villán van, a hálózati adaptert csatlakoztatta és a digitális kihangosítás/fejbeszélő jelzőlámpa (**  $\ll \odot$  **) valóban nem világít.**

- 1 A híváslistába való belépéshez nyomja le  $a(\overline{\bullet})$  vagy  $(a)$  gombot.
- 2 Görgessen a telefonkönyvben eltárolni kívánt hívó félhez a  $\left(\blacktriangledown\right)$ , vagy a  $\left(\blacktriangle\right)$ lenyomásával.

•Ha a telefonszám szerkesztést igényel, akkor lásd a 27. és 28. oldalakat.

- Nyomia le a  $\rightarrow$  billentyut.
- $\Delta$  Görgessen a "Save M1, M2, M3"-ra a  $\blacktriangledown$ vagy a  $\left(\right)$  lenyomásával.

### $5$  Nyomja le a  $\bigodot$ -t.

**Ha nincs a hívó félre vonatkozó név információ, akkor a "Enter name" (írjon be egy nevet) felirat jelenik meg.**

![](_page_29_Picture_12.jpeg)

1234567890<br>10:50 23.11 x4

1234567890

![](_page_29_Picture_13.jpeg)

- a) Ha a név nem szükséges, akkor nyomja le a  $\left(\overline{\bullet}\right)$  (Next billentyű) és menjen a 6. lépésre.
- b) Ha a név szükséges, akkor írja be a nevet (33. old.). Amikor befejezte, nyomia le a  $\left(\overline{\bullet}\right)$  (Next billentyű) és menjen a 6. lépésre.
- **6** Nyomja le az (M1), (M2), illetve (M3)<br>qvorstárcsázó billentvűk egyikét. gyorstárcsázó billentyùk egyikét.

**Ha a kézzel kiválasztott automatikus gyorstárcsázó billentyù foglalt, akkor a kijelzòn a jobboldali kép látható.**

![](_page_29_Picture_18.jpeg)

Felülíráshoz nyomja le a  $(\triangleright)$  (Yes – igen billentyű)-t. Egy másik üres automatikus gyorstárcsázó billentyù kiválasztásához

- nyomja le a  $\bigcirc$  (No nem billentyű)-t és nyomjon le egy üres automatikus gyorstárcsázó billentyùt.
- •Egy hosszú sípszó hallatszik.

*30*

•A kijelzò a 2. lépésre tér vissza. Ön folytathatja további tételek tárolásával. A programozás üzemmódból történő kilépéshez nyomja le az (EXIT) billentyűt, vagy várjon 60 mp-et.

- A programozás közben történő kilépéshez nyomja le az (**εxıт**)-et. Kezdje el ismét a 1. lépéstòl.
- Ha egy telefonszám nem jelenik meg a kijelzòn, akkor ahhoz hívó félre vonatkozó információ nem tárolható el.
- Amennyiben billentyùzárt (45. old.), vagy híváskorlátozást (46. old.) alkalmaz, akkor ön nem tud telefonszámokat hozzárendelni az (M1), ... (M3) gyorstárcsázó billentyűkhöz.

## **Híváslista információ törlése**

A híváslista ellenòrzése után a korábban beírt információk részben, vagy teljesen törölhetők.

**Ellenòrizze, hogy a kézibeszélò a villán van, a hálózati adaptert csatlakoztatta és a digitális kihangosítás/fejbeszélő jelzőlámpa (**  $\ll$  **/**  $\odot$ **) valóban nem világít.**

#### **Bizonyos hívó fél törlése híváslistából**

- A híváslistába való belépéshez nyomja le a  $\blacktriangledown$  vagy  $\blacktriangle$  gombot.
- Görgessen a telefonkönyvből törölni kívánt hívó félhez a  $\left(\overline{\bullet}\right)$ , vagy a  $\left(\overline{\bullet}\right)$ lenyomásával.
- **3** Nyomja le az **C** billentyűt.
	- •Egy hosszú sípszó hallatszik és információ törlése megtörtént.
	- •Néhány másodperc múlva a kijelzőn az előző hívó félre vonatkozó információ látszik.
	- •A híváslistából történò kilépéshez nyomja le az (**EXIT**)-et, vagy várjon 60 mp-et.

### **Valamennyi beírt információ törlése a híváslistából**

Mielòtt törölné az összes beírt információt bizonyosodjon meg arról, hogy az 1. lépésben a "0 new call" felirat látható-e a kijelzőn.

![](_page_30_Figure_15.jpeg)

*Telefon* 1234567890 10:50 23.11 √ / / /

Clear

![](_page_30_Picture_17.jpeg)

![](_page_31_Figure_0.jpeg)

# **Telefonkönyv**

Ön a telefonkönyvben maximum 50 nevet és telefonszámot tárolhat el. Valamennyi telefonkönyv tétel az elsò szava abc-sorrendjében van rendszerezve. A telefonkönyvből kijelzőn történő névkiválasztással ön képes hívást kezdeményezni. **Ellenòrizze, hogy a kézibeszélò a villán van, a hálózati adaptert csatlakoztatta és a digitális kihangosítás/fejbeszélő jelzőlámpa (**  $\ll$  **/**  $\odot$ **) valóban nem világít.**

### **Nevek és számok tárolása**

![](_page_31_Figure_4.jpeg)

![](_page_32_Figure_0.jpeg)

### **Karakterek kiválasztása nevek beírásához**

A  $\left( \text{\textbf{o}}\right)$  ...  $\left( \text{\textbf{o}}\right)$  tárcsázó billentyűk betűk és szimbólumok beírására is használhatók. Az egyes billentyùk lenyomása az alább látható módon választ ki egy-egy karaktert.

![](_page_32_Picture_282.jpeg)

#### **Ha egy név beírása közben hibázott**

A  $\left(\rightarrow\right)$ , illetve  $\left(\rightarrow\right)$  használatával vigye a kurzort a hibás karakterre, annak törléséhez nyomja le az  $\left(\mathbf{C}\right)$ -t és írja be a helyes karaktert. Ahányszor lenyomja az  $(\textbf{C})$ -t, mindig törlődik egy karakter.

Az összes karakter törléséhez nyomja le és tartsa lenyomva az  $(\mathbf{C})$ -t. **Például írja be a "Tom Jones"-t:**

- 1 Nyomja le négyszer a  $\overline{B}$ -t.
- $2$  Nyomja le háromszor a  $\boxed{6}$ -t, majd a  $\boxed{\blacktriangleright}$ -t.  $\boxed{\textup{to}}$
- $3$  Nyomja le egyszer a  $\boxed{6}$ -t, majd kétszer a  $\boxed{\text{Tom}}$  $\bigoplus$ -t.
- **4** Nyomja le négyszer az  $\overline{(5)}$ -t, háromszor a  $\overline{r_{\text{om }J\circ}}$ **6** )-t, majd a (▶)-t.

![](_page_32_Picture_283.jpeg)

 $5$  Nyomja le háromszor a  $\overline{6}$ -t, kétszer a  $\overline{3}$ -t, majd négyszer a  $\overline{7}$ -t. lyomja le háromszor a 〔6〕-t, kétszer a <sub>Tom Jones</sub><br>3〕-t, majd négyszer a 〔7〕-t.

![](_page_32_Picture_284.jpeg)

![](_page_32_Picture_14.jpeg)

![](_page_32_Figure_16.jpeg)

## **→ Telefonkönyv**

## **Tárolt tételek keresése**

**Ellenòrizze, hogy a kézibeszélò a villán van, a hálózati adaptert csatlakoztatta és a digitális kihangosítás/fejbeszélő jelzőlámpa (**  $\ll$ *Q***) valóban nem világít.**

- 1 A telefonkönyvbe történő belépéshez nyomja le a  $\textcircled{\textcircled{\textcirc}}$ , vagy a  $\textcircled{\textcircled{\textcirc}}$  billentyűt. •A híváslistához a  $\left(\blacktriangleright\right)$  lenyomásával juthat (25. old.)
- $2$  Nyomja le a  $\text{I}$ -t vagy a  $\text{I}$ -t. •Megjelenik az elsò tétel.
- 3 Görgessen a kívánt tételhez a  $(\blacktriangledown)$ , vagy a  $(\blacktriangle)$  lenyomásával.
	- •Valamennyi tétel a jobb oldalon látható módon van tárolva.

#### **Név keresés kezdòbetù alapján**

- 1. Nyomja le annyiszor a kívánt név elsò betùjének megfelelò tárcsázó billentyùt, amíg az összes, azzal a betűvel kezdődő név meg nem jelenik (lásd a lenti betűrendes mutatót). Példa a "Frank" kikereséséhez ismételten nyomja le a  $\overline{3}$ -t, amíg az elsò "F" kezdòbetùs tétel meg nem jelenik. 2. Nyomja le ismételten a  $\left(\overline{\mathbf{v}}\right)$ -t,
	- amíg a név meg nem jelenik. telefonszám (ha név nincs tárolva)
- Az lenyomásával bármikor kiléphet a telefonkönyvbòl. **EXIT**
- Ha a 2. lépés során a "No items stored" (nincs tárolt tétel) felirat jelenik meg, akkor a telefonkönyv üres. A telefonkönyvből való kilépéshez nyomja le az (E**xı**r)-et.

![](_page_33_Picture_260.jpeg)

#### **Betùrendes mutató**

![](_page_33_Picture_14.jpeg)

![](_page_33_Figure_15.jpeg)

Directory list

=Caller's list

![](_page_34_Figure_0.jpeg)

![](_page_34_Figure_1.jpeg)

## **→ Telefonkönyv**

## **Szerkesztés**

**Ellenòrizze, hogy a kézibeszélò a villán van, a hálózati adaptert csatlakoztatta és a digitális kihangosítás/fejbeszélő jelzőlámpa (**  $\ll$  **/**  $\odot$ **) valóban nem világít.**

- **1** A telefonkönyvbe történő belépéshez nyomja le a  $\left(\frac{1}{2}\right)$ , vagy a  $\left(\frac{1}{2}\right)$ billentyùt.
- $2$  Nyomja le a  $\text{I}$ -t vagy a  $\text{I}$ -t. •Megjelenik az elsò tétel.
- $3$  Görgessen a kívánt tételhez a  $\left(\overline{\bullet}\right)$ , vagy a  $\left(\blacksquare\right)$  lenyomásával.
	- •Egy tétel kezdòbetù szerint történò keresését lásd a 34. oldalon.
- $\Delta$  Nyomja le a  $\textcircled{\textcircled{\textcirc}}$  billentyűt.

•Ha nincs szükség név változtatására, akkor menjen a 6. lépésre.

![](_page_35_Figure_9.jpeg)

![](_page_35_Picture_10.jpeg)

- 5 Név szerkesztésére használja a tárcsázó billentyùket (33. old.).
	- •Hibás karakter törléséhez vigye a kurzort a  $\left(\overline{\blacktriangleleft}\right)$ , illetve a  $\left(\overline{\blacktriangleright}\right)$  használatával a hibás karakterre, majd nyomja le a  $(\mathbf{C}% _{i})$ -t.
- $6$  Nyomja le a  $\bigcirc$  (Next) (következő) billentyùt.

**Egy számmal történò bòvítés** Bòvítse az aktuális telefonszámot egy számmal.

#### **Egy szám törlése**

*36*

A szám törléséhez nyomja le a  $\left( \textbf{C}\right)$ -t.

- •A kurzor mozgatása a  $\left(\overline{4}\right)$ , vagy a  $\left(\overline{4}\right)$ billentyùkkel történik.
- •Szerkesztést követòen, a tárolási procedúra folytatásához ismételje meg a 6. és 7. lépéseket a 32. oldalon.

![](_page_35_Figure_19.jpeg)

![](_page_35_Picture_20.jpeg)

## **Törlés**

**Ellenòrizze, hogy a kézibeszélò a villán van, a hálózati adaptert csatlakoztatta és a digitális kihangosítás/fejbeszélő jelzőlámpa (**  $\ll$  **/**  $\odot$ **) valóban nem világít.**

- 1 A telefonkönyvbe történő belépéshez nyomja le a  $\overline{(\P)}$ , vagy a  $\overline{(\P)}$  billentyűt.
- 2 Görgessen a kívánt tételhez a  $\overline{\bullet}$ ), vagy a  $\overline{\bullet}$  lenyomásával.
	- •Egy tétel kezdòbetù szerint történò keresését lásd a 34. oldalon.
- **3** Nyomja le az **C** billentyűt.
	- •A törlés leállításához nyomja le a  $\overline{(\blacktriangleleft)}$  (No – nem billentyùt)-t.
- $\overline{4}$  Nyomja le a  $\overline{)}$ -t, vagy az  $\overline{C}$ -t.
	- •Egy hosszú sípszó hallatszik és a tétel törlése megtörtént.
	- •További tételek törléséhez ismételjen a 2. lépéstòl.
	- •A telefonkönyvből történő kilépéshez nyomja le az (**Exı**T)-et.

![](_page_36_Figure_11.jpeg)

![](_page_36_Figure_12.jpeg)

![](_page_37_Figure_0.jpeg)

![](_page_38_Figure_0.jpeg)

- •Egy hosszú sípszó hallatszik.
- •A kijelzò visszatér a 2. lépéshez. Ön folytathatja további tételek tárolásával. A híváslistából történő kilépéshez nyomja le az (E**xı**ī)-et, vagy várjon 60 mp-et. •A további tételek tárolásának folytatásához ismételjen a 2. lépéstòl.
- Segélykérò telefonszámoknak a gyorstárcsázóban történò tárolásakor írjon a telefonszám végére "#"-t a  $(\#)$  lenyomásával. Ellenkező esetben a "Magán név megjelenítése" mùszaki jellemzò nem fog megfelelòen mùködni (24. old.).
- Amennyiben billentyùzárt (45. old.), vagy híváskorlátozást (46. old.) alkalmaz, akkor ön nem tud telefonszámokat hozzárendelni az  $\bm{[M1)}, ... \bm{[M3]}$  gyorstárcsázó billentyùkhöz.
- Bármikor kiléphet a programozás üzemmódból az (EXIT) lenyomásával.
- Ha a tárcsázás során egy rövid szünetre van szükség, akkor a szükséges helyen nyomja le a  $(\textcolor{black}{\Theta})$ -t. Amennyiben szükséges a telefonszámban  $(\textcolor{black}{\mathbf{R}})$ (hurokmegszakítás) is tárolható. A  $\textcircled{\odot}$  illetve a  $\textsf{(R)}$  lenyomása egy számjegynek számít (41., 43. old.).

#### **Tárolt szám törlése**

- 1 Nyomja le az  $(M1)$ ,  $(M2)$ , vagy  $(M3)$  automatikus gyorstárcsázó billetyűk egyikét egyikét.
- 2 Nyomja le az c billentyűt.

•A törlés leállításához nyomja le a  $\overline{(\P)}$  (No – nem billentyű)-t.

- $3$  Nyomja le a  $\bullet$  (Yes igen billentyű)-t vagy a  $\bullet$  t.
	- •Egy hosszú sípszó hallatszik, az információ törlòdik és a kijelzòn a "Empty" (üres) felirat jelenik meg.

•A gyorstárcsázóból történő kilépéshez nyomja le az (E**x**IT)-et, vagy várjon 60 mp-et.

• Amikor billentyùzárt (45. old.), vagy híváskorlátozást (46. old.) használ, akkor nem tudja az  $(M1) - (M3)$  gyorstárcsázó billentyűkhöz rendelt telefonszámokat törölni.

![](_page_38_Figure_15.jpeg)

![](_page_38_Figure_16.jpeg)

![](_page_39_Figure_0.jpeg)

## **Gyorstárcsázás**

## **Tárolt szám tárcsázása**

**1** Emelje fel a kézibeszélőt, vagy nyomja le a  $\mathbb{R}/\mathbb{Q}$  gombot.

 $2$  Nyomja le a kívánt automatikus hívógombot ( $\boxed{M1}$ ,  $\boxed{M2}$  vagy  $\boxed{M3}$ ). •A tárolt szám megjelenik a képernyòn és tárcsázásra kerül.

#### **VAGY**

- 1 Nyomja le a kívánt automatikus hívógombot  $(\overline{M_1}, \overline{M_2})$  vagy  $(\overline{M_3})$ .
	- A tárolt szám megjelenik a képernyòn és tárcsázásra kerül.
- 2 Emelje fel a kézibeszélőt, vagy nyomja le a  $\frac{(\overline{M} \cdot \overline{Q})}{(\overline{Q} \cdot \overline{Q})}$  gombot.
- Amikor folyamatosan lenyomja az automatikus gyorstárcsázó billentyùket, akkor megeròsíti az elsò tárcsázás befejezését, majd nyomja le a következò gombot.
- On akkkor is tárcsázhatja az (**M**1), (**M2**), illetve (**M3**) automatikus gyorstárcsázó billentyùkhöz rendelt telefonszámokat, ha a billentyùzár (45. old.), vagy a híváskorlátozás (46. old.) funkciók be vannak kapcsolva.

#### **Memóriakártya**

Vegye ki a memóriakártyát és írja rá a tárolt számokhoz tartozó neveket, illetve telefonszámokat.

![](_page_39_Figure_13.jpeg)

![](_page_39_Figure_14.jpeg)

![](_page_40_Figure_0.jpeg)

![](_page_40_Picture_1.jpeg)

## **Ideiglenes DTMF (Tone) tárcsázás**

**(Tárcsás illetve impulzusos választással hívó felhasználók számára)**

Nyomja le a  $\overline{(*)}$  billentyűt, mielőtt letárcsázná a DTMF (Tone) tárcsázást igénylò hívószámokat.

• A tárcsázási mód DTMF-re vált. Ekkor beírhat olyan hívószámokat, amelyek üzenetrögzítòhöz, elektronikus banki szolgáltatásokhoz, stb. történò hozzáférést tesznek lehetòvé. A kézibeszélò lerakásakor a készülék ismét visszavált impulzus tárcsázás üzemmódra.

![](_page_40_Figure_6.jpeg)

## **Hogyan kell használni a SZÜNET gombot**

#### **(Alközponti vagy távhívási szolgáltatások számára)**

Ha készüléke alközponti vonalra csatlakozik, akkor javasoljuk a  $\circledR$ billentyù használatát, amennyiben tárcsázás közbeni szünetre van szükség a fòvonali, vagy a távhívás szolgáltatást igénybe vevò hívás kezdeményezésekor.

Pl. A fővonal előválasztó kódja: (<u>จ)</u> (alközpont)

![](_page_40_Figure_11.jpeg)

- A  $\circledcirc$ ) billentyű lenyomása egy 3,5 másodperces szünetet iktat a számjegyek közé. Ez meggátolja az újratárcsázáskor, illetve tárolt szám tárcsázásakor esetleg bekövetkezò hibás tárcsázást.
- A  $\circledcirc$ ) billentyű többszörös lenyomása növeli a számok közötti szünetet.

## **Saját mikrofon némítása**

Beszélgetés közben nyomja le a @ gombot.

- A folyadékkristályos kijelzőn megjelenik a " x " ikon.
- A másik fél nem hallja az Ön hangját, míg Ön hallja òket.
- A beszélgetés folytatásához nyomja le ismét a  $\boxtimes$  gombot.

![](_page_40_Figure_19.jpeg)

![](_page_41_Figure_0.jpeg)

## **Speciális szolgáltatások**

## **Hívástartás alatti zene be- és kikapcsolása (ON/ OFF)**

A hívástartás alatt szóló zene az alábbiak szerint kapcsolható be és ki. A készülék gyárilag bekapcsolt állapotban van.

**Ellenòrizze, hogy a kézibeszélò a villán van, a hálózati adaptert**  csatlakoztatta és a digitális kihangosítás/fejbeszélő jelzőlámpa (  $\lll \varphi$ ) **valóban nem világít.**

- $1$  Nyomja le a  $\circledast$  billentyűt.
- 2 Görgessen a "Program"-ra a ▼, vagy a<br>
A lenyomásával és nyomja le a ▶-t.
- $3$  Görgessen a "Set hold music"-ra a<br>  $\overline{\odot}$ , vagy a  $\overline{\bullet}$  lenyomásával.
- $\Delta$  Nyomja le a  $\bigcirc$ -t. •A kijelzőn megjelenik a "J" szimbólum.
- $5$  A  $\odot$ , vagy a  $\bigtriangleup$  lenyomásával válassza az "Off" ki-, vagy az "On" bekapcsolt állapotot.
- $6$  Nyomja le a  $\bigodot$  (Save) (mentés) billentyùt.
	- •Egy hosszú sípszó hallatszik. •A kijelzò a 3. lépésre tér vissza. A programozás üzemmódból történò kilépéshez nyomja le az (E**xı**T) billentyűt, vagy várjon 60 mp-et.

![](_page_41_Figure_12.jpeg)

![](_page_41_Figure_13.jpeg)

![](_page_41_Picture_14.jpeg)

![](_page_42_Figure_0.jpeg)

Az (R) gomb lenyomásával az alközpont olyan speciális szolgáltatásait veheti igénybe, mint pl. a mellékállomási hívás átadása, illetve olyan speciális (opcionális) telefon szolgáltatásokat érhet el, mint a várakozó hívás jelzése.

#### **Hurokmegszakítás idòtartamának megválasztása**

A hurokmegszakítási idò attól a telefonközponttól illetve alközponttól függ, amelyhez készüléke csatlakozik. A következő hurokmegszakítási idők közül választhat: "90, 100, 110, 250, 300, 400, 600, 700 msec". Készülékének gyári beállítása "100 msec".

**Ellenòrizze, hogy a kézibeszélò a villán van, a hálózati adaptert**  csatlakoztatta és a digitális kihangosítás/fejbeszélő jelzőlámpa (  $\lll_Q$  ) **valóban nem világít.**

- Nyomja le a  $\rightarrow$  billentyűt.
- 2 Görgessen a "Program"-ra a  $\bullet$  vagy a  $(a)$ , lenyomásával és nyomja le a  $(b)$ -t.
- 3 Görgessen a "Set flash time"-ra a  $\left(\overline{\bullet}\right)$ , vagy a  $\left(\triangle\right)$  lenyomásával.
- $\Delta$  Nyomja le a  $\Box$ -t.

 $5$  A  $\circ$ , vagy a  $\circ$  lenyomásával válassza ki a kívánt időtartamot.

- $6$  Nyomja le a  $\odot$  (Save) (mentés) billentyùt.
	- •Egy hosszú sípszó hallatszik.
	- •A kijelzò a 3. lépésre tér vissza. A programozás üzemmódból történò kilépéshez nyomja le az (E**xı**ī) billentyűt, vagy várjon 60 mp-et.
- A programozás üzemmódból az (Exiī) lenyomásával bármikor kiléphet.
- Ha a készülék alközpontra csatlakozik, akkor az alközponti szolgáltatások esetleg nem mùködnek megfelelòen. A hurokmegszakítás idòtartamának helyes beállítását illetően forduljon az alközpontot szállító céghez.

![](_page_42_Figure_15.jpeg)

*Telefon*

Call restrict Set flash time Set dial mode

 $\blacktriangleright$ =Save

Flash time  $\frac{1}{2}$  100ms

![](_page_43_Figure_0.jpeg)

## **Speciális szolgáltatások**

## **Jelszó beállítása**

Ön megváltoztathatja a billentyùzár és a híváskorlátozás jelszavát. A jelszó gyári beállítása: "1111".

#### **Jelszó beállításához**

**Ellenòrizze, hogy a kézibeszélò a villán van, a hálózati adaptert csatlakoztatta és a digitális kihangosítás/fejbeszélő jelzőlámpa (**  $\ll$  **/**  $\odot$ **) valóban nem világít.**

**1** Nyomja le a  $\Rightarrow$  billentyűt.

2 Görgessen a "Program"-ra a  $\bullet$  vagy a  $(a)$ , lenyomásával és nyomja le a  $(b)$ -t.

- 3 Görgessen a "Change password"-ra a  $(\overline{\bullet})$ , vagy a  $(\overline{\bullet})$  lenyomásával.
- $\Lambda$  Nyomja le a  $\Theta$ -t.

5 Írja be a jelenleg érvényes jelszót.

 $6$  Nyomja le a  $\bigtriangledown$  (Next) (következő) billentyùt.

•Ha rossz jelszót írt be, akkor 3 sípszó hallatszik. Írja be a helyes jelszót.

- $^\prime\,$  Írja be az új jelszavat egy négyjegyű szám formájában. (Pl. "1234" kerül beírásra.)
- 8 Nyomja le a  $\bullet$  (Save) (mentés) billentyùt.
	- •Egy hosszú sípszó hallatszik. •A kijelzò a 3. lépésre tér vissza. A programozás üzemmódból történò kilépéshez nyomja le az (**EXIT**) billentyűt, vagy várjon 60 mp-et.

*44*

Current password :oooo  $\nabla$ =Next New password  $\rightharpoonup$ =Save New password :1234

 $\blacktriangleright$ =Save

Set clock

Change password Call restrict ▼

Current password The Fassners<br>  $V = Next$ 

• A programozás üzemmódból az (**Exı**ī) lenyomásával bármikor kiléphet.

Kérjük, hogy jegyezze fel a jelszavát. Ha esetleg elfelejtette, akkor forduljon legközelebbi Panasonic szervízközponthoz.

![](_page_44_Figure_0.jpeg)

Ön megakadályozhatja, hogy készülékéròl bárki, bármilyen hívást kezdeményezzen, kivételt képeznek az automatikus gyorstárcsázó billentyùkhöz rendelt számok. Amíg a billentyùzár nem kerül feloldásra, készülékéròl csak bejövò hívásokat lehet fogadni.

Azt javasoljuk, hogy mielőtt használná ezt a szolgáltatást az automatikus hívógombok memóriarekeszeibe programozza be a segélyhívó számokat (38. old.). Ha a hívóbillentyùzetet le is zárja, az ezen a gombokon tárolt számok még mindig hívhatók.

### **Billentyùzár beállításához**

- Nyomja le az  $\left( -\right)$  gombot. •A kijelzőn a "-O" szimbólum villog.
- 2 Adja be a jelszót (44. old.).

![](_page_44_Figure_6.jpeg)

![](_page_44_Figure_7.jpeg)

 $3$  Nyomja le a  $\bigodot$  (Save) (mentés) billentyùt.

•Egy hosszú sípszó hallatszik és a kijelzőn megjelenik a "-O" szimbólum. •Ha rossz jelszót írt be, akkor 3 sípszó hallatszik. Írja be a helyes jelszót.

Ha tárcsázó billentyùket nyomna le, miután felemelte a kézibeszélòt, vagy lenyomta a  $\widehat{\mathfrak{m}/\mathbb{Q}}$  billentyűt, a kijelzőn a bekapcsolt billentyűzárra utaló "Dial locked" felirat olvasható.

Bekapcsolt billentyùzár esetén a következò szolgáltatások használhatók:

- A gyorstárcsázó billentyùkhöz rendelt telefonszámok hívása (40. old.)
- A csengetés hangerò megválasztása (15. old.)
- A kézibeszélò, a kihangosítás és a fejbeszélò hangerò beállítása (16., 22., 58., old.)
- Hívás tartásba tétele (23. old.)
- Beszélgetés során saját mikrofon némítása (41. old.)
- Programozás (kivéve a gyorstárcsázó billentyù memóriák tárolása, törlése)
- Tétel keresése az alábbi listákban:
	- —Híváslista (25. old.)
	- —Újra tárcsázás lista (22. old.)
	- —Telefonkönyv (34. old.)

#### **A billentyùzár törlése**

Hajtsa végre az 1–3. lépést. A 3. lépésben említett "-O" szimbólum eltűnik.

![](_page_44_Figure_24.jpeg)

![](_page_45_Figure_0.jpeg)

## **Speciális szolgáltatások**

## **Híváskorlátozás**

Ön megakadályozhatja, hogy a készülékéròl megadott egy, vagy két számjeggyel kezdòdò telefonszámok tárcsázhatók legyenek. A korlátozott számjegyekkel kezdòdò telefonszámok nem hívhatók.

Javasoljuk, hogy mielòtt alkalmazná ezt a szolgáltatást, az automatikus gyorstárcsázó billentyùkhöz segélykérò (vészhelyzetben hívandó) telefonszámokat rendeljen (38. old.). Ezek a számok a billentyùzár zárása esetében is hívhatók lesznek.

### **Híváskorlátozás beállítása**

**Ellenòrizze, hogy a kézibeszélò a villán van, a hálózati adaptert csatlakoztatta és a digitális kihangosítás/fejbeszélő jelzőlámpa (**  $\ll$  **/ 0) valóban nem világít.**

**1** Nyomja le a  $\Rightarrow$  billentyűt.

 $2$  Görgessen a "Program"-ra a  $\bullet$  vagy a  $(a)$ , lenyomásával és nyomja le a  $(b)$ -t.

3 Görgessen a "Call restrict"-re a  $\left(\blacktriangledown\right)$ , vagy a  $\left(\blacktriangle\right)$  lenyomásával.

Change password<br>Call restrict Call restrict<br>Set flash time

 $\Delta$  Nyomja le a  $\sum$ -t.

**Ha módosította a gyárilag beállított "1111" jelszót, akkor a kijelzòn a jobboldalon látható kép jelenik meg. Kövesse az 1. és 2. lépéseket.**

- 1. Írja be a jelszót (44. old.). • Ha rossz jelszót írt be, akkor írja be ismételten a helyes jelszavat.
- 2. Nyomja le a  $(\blacktriangledown)$  (Next billentyű)-t. Menjen az 5. lépésre.
	- Ha rossz jelszót írt be, akkor 3 sípszó hallatszik. Írja be a helyes jelszavat.

![](_page_45_Figure_16.jpeg)

Enter password  $\nabla$ =Next

Enter password :oooo  $\nabla$ =Next

![](_page_45_Picture_19.jpeg)

- $\overline{5}$  Írja be a  $\overline{0}$   $\overline{9}$  számjegybillentyűkkel (PI. "9" kerül beírásra.)<br>**2** a korlátozni kívánt egy vagy kétjegyű a korlátozni kívánt egy vagy kétjegyù számot.
	- •Ha rossz jelszót írt be, akkor nyomja le az **C** )-t és írja be a helyes jelszavat.
- $6$  Nyomja le a  $\bigodot$  (Save) (mentés) billentyùt.
	- •Egy hosszú sípszó hallatszik.
	- •A kijelzò a 3. lépésre tér vissza. A programozás üzemmódból történò kilépéshez nyomja le az (**EXIT**) billentyűt, vagy várjon 60 mp-et.

Amikor egy olyan telefonszám lesz tárcsázva, amelyik a korlátozott számjeggyel, illetve számjegyekkel kezdődik, akkor a kijelzőn a híváskorlátozásra utaló "Call restricted" felirat olvasható.

#### **A híváskorlátozás törlése**

Kövesse az előző oldalon található 1. – 4. lépéseket. Az 5. lépésben a korlátozott számjegyek törléséhez nyomja le a  $\left( \textbf{C}\right)$ -t, majd pedig a a (Save billentyù)-t.

![](_page_46_Picture_8.jpeg)

![](_page_46_Figure_9.jpeg)

![](_page_46_Picture_10.jpeg)

![](_page_46_Figure_11.jpeg)

# **Automatikus üzenetrögzítò mùködése**

Amikor a készülék fogadja a hívást, lejátssza a bejelentkezò szöveget (üdvözlést) és felveszi a hívó üzenetét. A felvétel idején a kijelzòn az "–Answering–" felirat villog.

- A teljes felvételi idò (beleértve az üdvözlést is) **körülbelül 15 perc**. Ha az üzenetek zajos helységben lesznek felvéve, akkor a fenti idòtartam maximum 3 perccel rövidülhet.
- Legfeljebb 64 üzenet (beleértve az üdvözlést is) rögzíthetò.

## **Készülék beállítása hívások fogadására**

Az üzenetrögzítò bekapcsolásához nyomja le az @ gombot.

- A Üzenet/beszéd lassító jelzòlámpa kigyullad és egy sípszó hallatszik.
- A készülék bemondja a rögzítésre még rendelkezésre álló időt, amennyiben az 5 percnél kevesebb.
- Ha a "A memória megtelt" szöveget hallja és a kijelzőn a "Message full" felirat látható, akkor töröljön le néhány, vagy az összes üzenetet (51. old.).

![](_page_47_Picture_9.jpeg)

- Ha azt akarja, hogy a készülék ne fogadja a hívásokat, az üzenetrögzítò kikapcsolásához nyomja le ismét az @ gombot. A kijelző kialszik.
- Ön az üzenetrögzítòt egy bármilyen típusú, távoli telefonkészülékròl távvezérléssel is bekapcsolhatja (56. old.).

#### **Belehallgatás bejövò hívásokba**

*48*

Amikor a készülék egy bejövò hívást vesz fel, abba ön kihangosítással belehallgathat.

• A hangszóró hangerejének növeléséhez nyomja le a hangerőszabályozó ( $\mathcal{L}(\mathcal{A})$ )  $(\wedge)$ , csökkentéséhez pedig a hangerőszabályozó  $(\&\wedge\phi)$  (V) gombot.

Ha fogadni kívánja a hívást, emelje fel a kézibeszélòt, vagy nyomja le a  $\mathbb{R}$  aombot. A készülék leállítia a felvételt.

![](_page_48_Figure_0.jpeg)

# **Üzenetek meghallgatása**

A kijelzòn látható az összes felvett üzenet száma. Ha az Üzenet/beszéd lassító jelzòlámpa villog, akkor egy új üzenet felvétele folyik.

Üzenetek lejátszásához nyomja le a  $\overline{(\triangleright)}$  (üzenet/beszéd lassító) billentyùt.

#### **Ha önnek van új üzenete:**

A készülék bemondja az új üzenetek számát és csak az új üzeneteket játssza le.

#### **Ha önnek nincs új üzenete:**

A készülék közli, hogy "Nincs új üzenete", egy sípszó hallatszik és lejátssza az összes üzenetet.

#### **Ha önnek nincs üzenete:**

A készülék közli, hogy "Nincs üzenet".

• Az utolsó üzenet végén egy sípszó sorozat hallatszik. A készülék bejelenti a rögzítésre még rendelkezésre álló időt, amennyiben az 5 percnél kevesebb.

![](_page_48_Figure_11.jpeg)

nyomja le a hangerőszabályozó  $(\mathbb{C}/\mathbb{C})$  aombot. Ha csökkenteni kívánja a hangerőt, nyomja le a hangerőszabályozó  $({\rm C}/\!\!\!\! \triangleleft)$  (V) gombot.

## **Üzenet lassú lejátszása**

A felvett üzenetek a jobb érthetòségük céljából lassítottan is lejátszhatók.

- Lejátszáskor nyomja le a  $\overline{p}$  (üzenet/beszéd lassító) billentyűt.
- A névleges lejátszási sebesség 30%-kal csökken.
- A névleges lejátszási sebességhez a  $\overline{D}$  billentyű lejátszás közben történő ismételt lenyomásával lehet visszatérni.
- A billentyù mindenegyes lejátszás közben történò lenyomásakor a lejátszási sebesség a névlegesről lassúra vált, és fordítva.
- A lejátszási sebesség az összes üzenet lejátszása után visszavált a névleges lejátszási sebességre.

![](_page_48_Figure_20.jpeg)

*Üzenetrögzítò*

**Üzenetrögzítő** 

![](_page_49_Figure_0.jpeg)

## **Üzenetek meghallgatása**

### **Lejátszás közben**

![](_page_49_Picture_121.jpeg)

### **Hívásazonosítás szolgáltatást (24. old.) igénybevevòk számára**

Lejátszáskor a kijelzőn a lejátszás alatt lévő üzenetet küldò hívó fél neve és telefonszáma olvasható.

2223334444 - Message 3 -

#### **Kijelzòn látható szám visszahívásához:**

Lejátszáskor emelje fel a kézibeszélőt, vagy nyomja le a @/0 billentyűt. —A készülék abbahagyja a lejátszást és automatikusan tárcsázza a kijelzòn látható telefonszámot.

A bejövő új üzenetek meghallgatása után a híváslistában a vonatkozó hívásazonosító bejegyzéshez egy "√" jel kerül (26. old.).

![](_page_49_Figure_10.jpeg)

![](_page_49_Picture_11.jpeg)

# **Üzenet(ek) törlése**

A lejátszás után a készülék bemondja a még rendelkezésre álló felvételi időt, ha az kevesebb, mint 5 perc. Új üzenet már nem rögzíthető, ha:

- "A memória megtelt" hangbemondás hallatszik.
- A kijelzòn "Message full" (üzenettároló megtelt) olvasható.
- A üzenet/beszéd lassító jelzòlámpa gyorsan villog (csak akkor, ha az üzenetrögzítò be van kapcsolva).

Töröljön néhány, vagy az összes üzenetet. Javasoljuk, hogy az egyes üzenetek lejátszása után törölje le a feleslegeseket.

#### **Adott üzenet törlése**

A törlendő üzenet lejátszása közben nyomja le az  $\left(\mathbf{C}\right)$  gombot.

- A készülék törli az üzenetet.
- Egy rövid sípszó hallatszik, majd a készülék folytatja a lejátszást a következò üzenettel.

### **Összes üzenet törlése**

A kimenò üzenetet (üdvözlést) kivéve, az összes üzenet egyszerre törölhető.

- Nyomja le az  $\overline{c}$  billentyűt. •Az alábbi szöveg hallatszik: "Az összes üzenet törléséhez nyomja le ugyanezt a gombot."
- 2 Öt másodpercen belül nyomja le ismét az  $\left(\mathbf{C}\right)$  gombot.
	- •Egy hosszú sípszó, majd utána a "Nincs üzenet" szöveg hallható. A folyadékkristályos kijelzòn "0 /message" jelenik meg.

![](_page_50_Figure_15.jpeg)

• A híváslistában lévò információk nem kerülnek törlésre. A híváslista törlését illetően lásd a 31. oldalon leírtakat.

![](_page_50_Picture_17.jpeg)

![](_page_51_Picture_0.jpeg)

# **Távvezérlés érintògombos DTMF telefonkészülékròl**

Az üzenetrögzítő bármilyen érintőgombos DTMF telefonkészülékről távvezérléssel mùködtethetò. A távvezérlò kód beírása után a készülékét közvetlen vezérlò parancsokkal utasíthatja (55., 56. old.). A távvezérlés a kézibeszélò visszatételével, vagyis a hívás bontásával bármikor befejezhetò.

![](_page_51_Figure_3.jpeg)

### **Távvezérlés összefoglalása**

Hívja fel készülékét egy érintőgombos DTMF/Tone telefonkészülékről.

A kimenò üzenet (üdvözlés) alatt vagy után írja be a saját készüléke távvezérlő kódját (54. old.).

• Készüléke közli az új üzenetek számát.

Írja be a kívánt közvetlen vezérlò parancsokat (55., 56. old.).

- Követheti a súgó menüt is (53. old).
- Ha 3 mp-en belül nem ír be valamilyen parancsot, akkor készüléke megkezdi az összes üzenet lejátszását.

A távvezérlés mùvelet befejezéséhez tegye vissza a kézibeszélòt. • Az üzenetek továbbra is a készüléke memóriájában maradnak.

- A készülék bemondja a még rendelkezésre álló felvételi idòt, ha az kevesebb, mint 5 perc.
- Ha a lejátszás után "A memória megtelt" hangbemondás hallatszik, töröljön néhány, vagy az összes üzenetet (55., 56. old.).

*52*

#### **Súgó menü funkció**

Egy géphang útmutatást ad önnek készüléke mùködtetéséhez. A távvezérlő kód beírása után nyomja le a  $\lceil 9 \rceil$  gombot (54. old.).

• A következò hangbemondások hallhatók:

"Az üzenet ismétléséhez nyomja le az 1-es gombot."

- "A következò üzenet lejátszásához nyomja le a 2-es gombot."
- "Az új üzenetek lejátszásához nyomja le a 4-es gombot."
- "Az összes üzenet lejtászásához nyomja le az 5-ös gombot."

"A kimenò üzenet felvételéhez nyomja le a 7-es gombot."

"A felvétel befejezéséhez nyomja le a 9-es gombot."

"A hívásfogadás kikapcsolásához nyomja le a 0 gombot."

- "Az üzenet törléséhez nyomja le a  $\times$  és a 4-es gombot."
- "Az összes üzenet törléséhez nyomja le a  $\angle$  és az 5-ös gombot."
- $\bullet$  Lejátszás alatt a  $(\mathbf{\,3\,})$  gomb mindenegyes lenyomásakor a névleges lejátszási sebesség változtatható lassú vagy normál között.

![](_page_52_Picture_13.jpeg)

![](_page_52_Picture_14.jpeg)

## **Távvezérlés érintògombos DTMF telefonkészülékròl**

## **Távvezérlò kód**

A távvezérlò kód megakadályozza, hogy illetéktelen személyek be tudjanak lépni készülékébe és lehallgassák az ön részére küldött és eltárolt üzeneteket. Válasszon egy tetszòleges – **00 és 99 közé esò** – **kétjegyù számot**.

A gyárilag, elòzetesen beállított távvezérlò kód: "**11**". Ha nem programoz be egy saját távvezérlò kódot, használhatja a "11"-et is.

**Ellenòrizze, hogy a kézibeszélò a villán van, a hálózati adaptert csatlakoztatta és a digitális kihangosítás/fejbeszélő jelzőlámpa (**  $\ll$  **/**  $\odot$ **) valóban nem világít.**

- Nyomja le a  $\rightarrow$  billentyűt. 2 Görgessen a "TAD program"-ra a  $\left(\blacktriangledown\right)$ vagy a  $\Box$ .  $3$  Nyomja le a  $\bigcirc$ -t.  $\Delta$  Nyomja le a  $\Box$ -t az "Remote code" távvezérlésnél.  $5$  Írja be az új kódot egy kétjegyű szám formájában. (Pl. "23" kerül beírásra.)  $6$  Nyomja le a  $\bigodot$  (Save) (mentés) billentyùt. •Egy hosszú sípszó hallatszik. •A kijelzò a 3. lépésre tér vissza. A programozás üzemmódból történò kilépéshez nyomja le az (E**xı**T) billentyűt, vagy várjon 60 mp-et. ––––––––––––––– Remote code Number of rings Remote code :11  $\blacktriangleright$ =Save Remote code :23  $\blacktriangleright$ =Save
- A programozás üzemmódból az (Exiī) lenyomásával bármikor kiléphet.

### **Távvezérlò kód ellenòrzése**

Ismételje meg az 1. – 4. lépéseket.

• A kijelzőn az aktuális távvezérlő kód jelenik meg. Ha végzett, nyomja le az (**EXIT**)et.

![](_page_53_Figure_10.jpeg)

## **Közvetlen parancsok**

![](_page_54_Picture_226.jpeg)

€

 $\bigoplus$ 

I

 $\rightarrow$ 

 $\bigoplus$ 

I

 $\overline{\overline{\Phi}}$ 

 $\bigg|\bigoplus$ 

## **Távvezérlés érintògombos DTMF telefonkészülékròl**

![](_page_55_Picture_181.jpeg)

### **Üzenetrögzítò bekapcsolása**

Hívja fel készülékét és várjon meg 15 csengetést.

- A készülék fogadja hívását és lejátssza a kimenő üzenetet.
- Az üzenetrögzítò bekapcsol. Bontson vagy adja be a távvezérlò kódot, ha egyéb opciókat is igénybe kíván venni.
- Ha az üzenetrögzítòt egy tárcsás, illetve impulzus üzemmódú készülékròl kapcsolja be, akkor az egyéb opciók igénybevételéhez a távvezérlò kódot nem tudja beírni.

### **Kimenò üzenet (üdvözlés) átugrása**

Miután felhívta készülékét, a kimenő üzenet közben nyomja le a  $(\overline{\mathcal{X}})$ gombot.

• A készülék átugorja az üdvözlés fennmaradó részét és a hosszú sípszó után elkezdheti saját üzenetének rámondását.

#### **Saját üzenet rámondása (memo üzenet rögzítése)**

Az utolsó üzenet meghallgatása után Ön felveheti saját üzenetét.

- 1. Várja meg az utolsó üzenet végét jelzò rövid sípszókat, majd várjon még 10 másodpercet az újabb két sípszóra. Ezután hagyjon üzenetet.
- 2. Ha befejezte, tegye a helyére a kézibeszélòt (bontson).
- Saját üzenetét az összes üzenet törlése után is felveheti. Miután meghallotta a hosszú sípszót és a "Nincs üzenet" hangbemondást, várjon még 10 másodpercet az újabb két sípszóra, majd hagyjon üzenetet.

![](_page_55_Figure_15.jpeg)

![](_page_56_Figure_0.jpeg)

# **Opcionális fejbeszélò (mikrofonos fejhallgató)**

Az opcionális fejbeszélònek a készülékbe csatlakoztatása a beszélgetés során szabaddá teszi az ön kézét. Kérjük, hogy csak a Panasonic KX-TCA89EX típust használja.

## **Opcionális fejbeszélò csatlakoztatása a készülékhez**

 $7773333$ Fejbeszélò alizat Rögzítő

Az alább látható módon csatlakoztassa az opcionális fejbeszélòt a készülék fejbeszélò aljzatába.

Ha a szokásos módon kíván beszélgetni, akkor húzza ki a fejbeszélő vezetékét.

#### **Hívás kezdeményezés/fogadás**

- 1 Hívás kezdeményezés, vagy fogadás céljából nyomja le a @70 billentyùt.
	- •A digitális kihangosítás/fejbeszélő jelzőlámpa ( $\llap$ / $\mathbb Q$ ) világít.
	- •Ha hívás kezdeményezés során félretárcsázott, akkor nyomja le kétszer a  $\left[\overline{\mathbb{Q}}\diagup\overline{\mathbb{Q}}\right]$  billentyűt és tárcsázzon újra.
- 2 A hívás bontásához nyomja le a  $\overline{\mathbb{Q}\otimes \mathbb{Q}}$  billentyűt.
	- •A jelzòlámpa kialszik.

#### **A fejbeszélò hangerò (4 szint) beállítása**

A fejbeszélő használata közben nyomja le a hangerőszabályozó ( $\ll \sim$  $(\wedge)$ , vagy  $(\vee)$  gombot.

- "I " egy szintnek felel meg.
- Fejbeszélò használatával folytatott beszélgetés során a hívást nem tudja átkapcsolni a kézibeszélőre, annak villáról történő felemelésével.
- Ha ön a beszélgetés során kihúzza a fejbeszélő vezetékét a villán pihenő kézibeszélős készülékből, akkor a hívás a kihangosítóra kapcsolódik át.
- Kihangosító használatával folytatott beszélgetés közben a hívás átkapcsolható a fejbeszélòre, annak a készülékhez történò csatlakoztatásával.

*58*

# **Hibakeresés, hibaelhárítás**

## **Általános**

 $\bigg|\bigoplus$ 

I.

⊕

 $\triangleq$ 

![](_page_58_Picture_195.jpeg)

![](_page_59_Figure_0.jpeg)

## **Hibakeresés, hibaelhárítás**

![](_page_59_Picture_149.jpeg)

 $\bigoplus$ 

*60* 

 $\overline{\Leftrightarrow}$ 

![](_page_59_Picture_4.jpeg)

## **Üzenetrögzítò**

 $\bigg|\bigoplus$ 

 $\overline{\bigoplus}$ 

![](_page_60_Picture_188.jpeg)

 $\bf \Phi$ 

*61*

nációk

 $\widehat{\mathbf{C}}$ 

 $\phi$ 

![](_page_61_Picture_0.jpeg)

# **Biztonsági óvintézkedések**

Az alábbiakban felsorolt, a biztonságos használattal kapcsolatos javaslatokat különös gonddal tartsa be.

#### **Biztonság**

- 1) A készüléket csak a kezelési utasításban előírt, illetve a készüléken feltüntetett tápfeszültségről szabad működtetni.
- 2)Ha a készüléket huzamosabb ideig nem használja, húzza ki a hálózati adapter vezetékét a hálózati csatlakozóból.

#### **Telepítés**

#### **Környezet**

- 1)Ne használja a készüléket víz mellett—pl. fürdòkád, mosdókagyló, mosogató stb. közelében. A nedves alagsorokat is kerülni kell.
- 2)A készüléket távol kell tartani olyan hòforrásoktól, mint pl. radiátorok, konyhai tùzhelyek, stb. Olyan helyiségben sem szabad elhelyezni, ahol a hőmérséklet 5°C-nál hidegebb vagy 40°C-nál melegebb.
- 3)A készülék fò leválasztó eszközeként a hálózati adapter használatos, ezért biztosítani kell, hogy a hálózati csatlakozó a készülék közelében, könnyen hozzáférhető helyen legyen.

#### **Elhelyezés**

- 1)Ne tegyen nehéz tárgyakat a készülék tetejére.
- 2)Vigyázzon nehogy valamilyen tárgy beleessen vagy folyadék kerüljön a készülék belsejébe. Ne tegye ki a készüléket túlzott füst, por, mechanikai rezgés vagy ütődés hatásának.
- 3)Helyezze a készüléket sík felületre.

#### **Villámvédelem**

A készüléket beépített villámvédò áramkörrel láttuk el. Mindazonáltal azt javasoljuk, hogyha olyan helyen használja készülékét, ahol gyakori a villámcsapás, telepítse az alábbi, opcionális berendezéseket: 1) Villámvédő a telefonvonalon.

2) Villámvédő a tápforráson.

#### **FIGYELMEZTETÉS:**

TÙZ ÉS ÁRAMÜTÉS VESZÉLYÉNEK ELKERÜLÉSE ÉRDEKÉBEN NE TEGYE KI A KÉSZÜLÉKET ESÒ SEM BÁRMILYEN MÁS NEDVESSÉG HATÁSÁNAK.

Ha bármilyen probléma adódik, húzza ki készülékét a telefon dugaszaljból és csatlakoztasson egy másik, biztosan jól mùködò készüléket. Ha a jó készülék megfelelòen mùködik, a hiba elhárításáig ne csatlakoztassa ismét készülékét. Ha a biztosan jó készülék sem mùködik megfelelòen, kérjük vegye fel a kapcsolatot a szolgáltatójával.

![](_page_61_Figure_21.jpeg)

![](_page_62_Figure_0.jpeg)

# **Mùszaki adatok**

⊕

![](_page_62_Picture_57.jpeg)

A mùszaki adatok elòzetes figyelmeztetés nélkül is módosíthatók.

![](_page_62_Figure_4.jpeg)

![](_page_63_Picture_0.jpeg)

![](_page_63_Picture_1.jpeg)

![](_page_63_Picture_2.jpeg)

Ez a készülék kizárólag Magyarországon használható. Probléma esetén forduljon azonnal a berendezés forgalmazójához.

#### **Kyushu Matsushita Electric Co., Ltd.**

A készüléket gyártja a Kyushu Matsushita Electric (Malaysia) Sdn. Bhd. Johor Malaysia

**PQQX13450ZA-BM** F0802-1092 D